Fotografia DIGITALE la matematica ha sostituito la camera oscura

Primo Brandi – Anna Salvadori

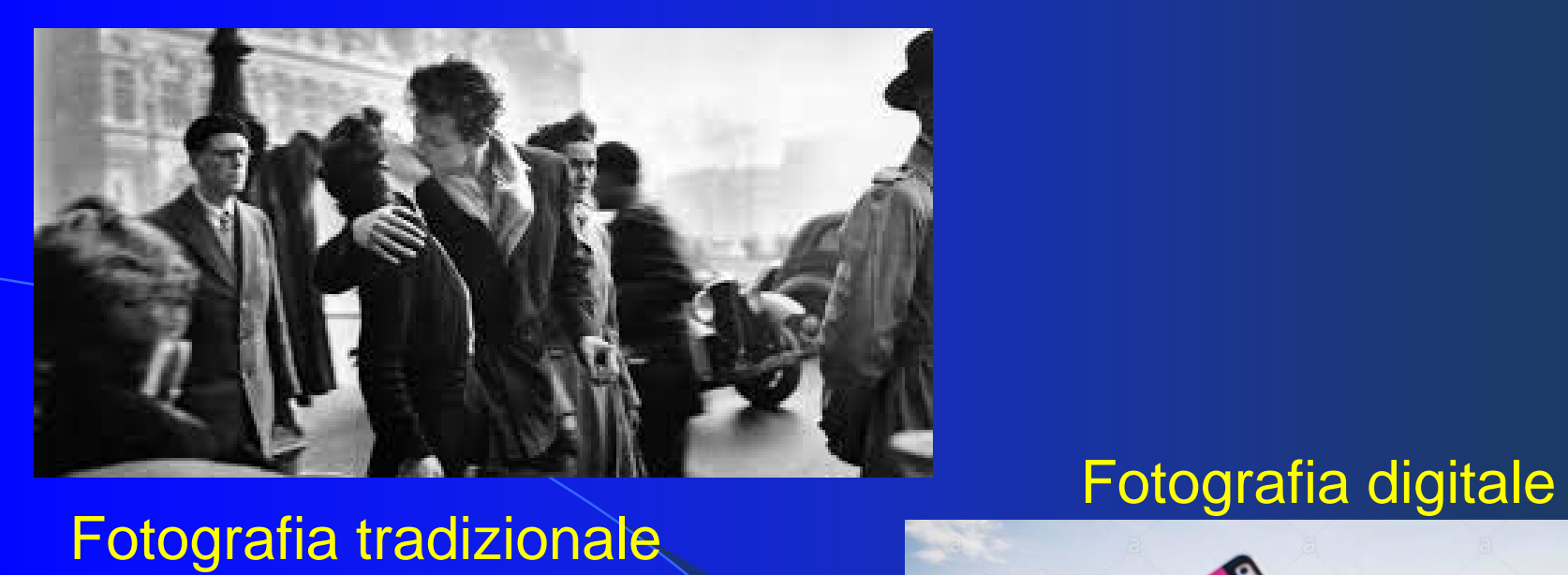

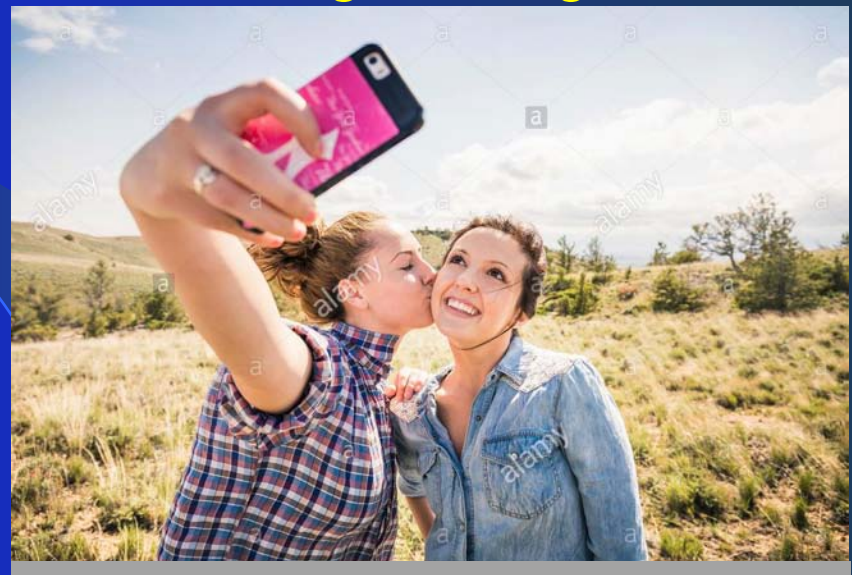

#### **Acquisizione**

#### **Visualizzazione**

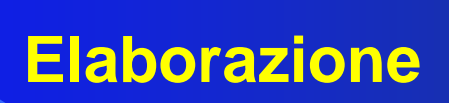

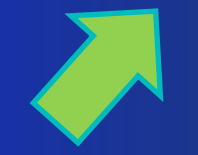

#### **Acquisizione**

#### **Visualizzazione**

### **Elaborazione**

#### **Pellicola fotografica**

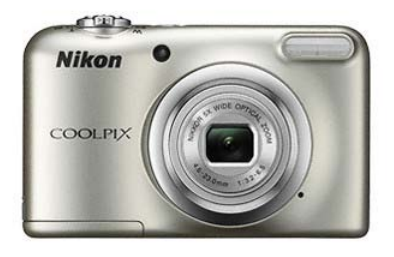

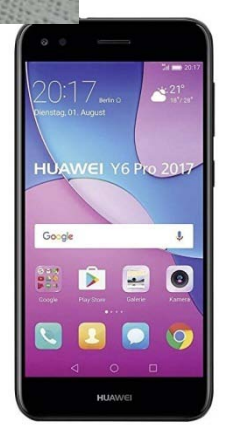

#### **File – matrice di numeri**

#### **Acquisizione**

#### **Visualizzazione**

#### **Elaborazione**

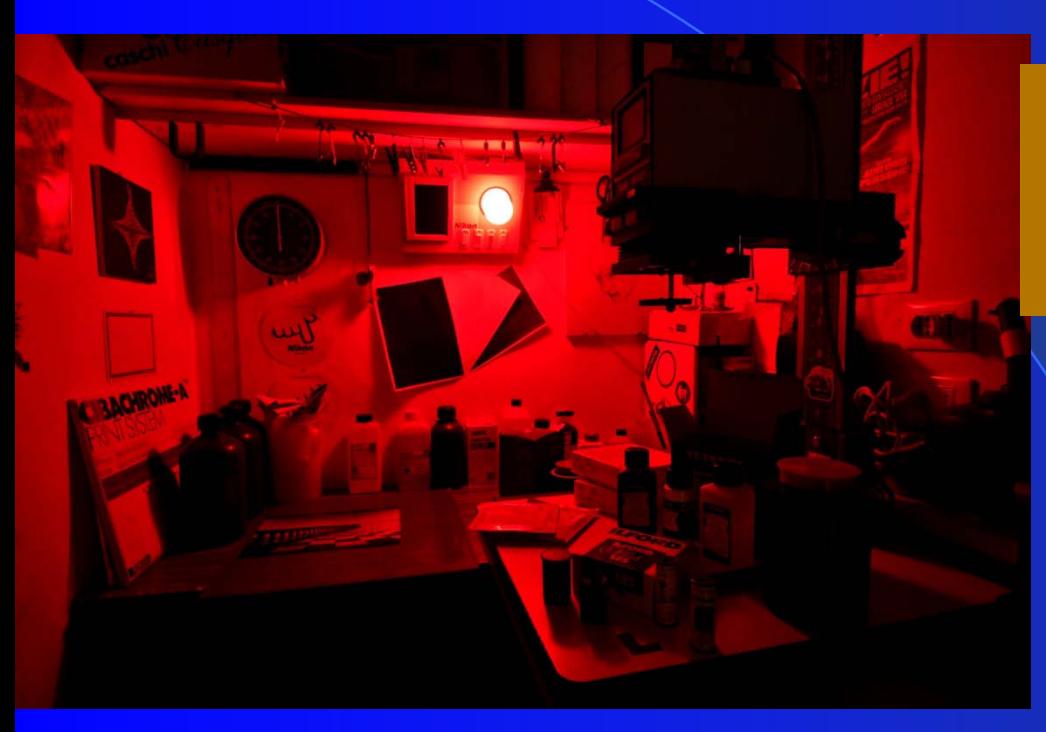

### **Sviluppo della pellicola fotografica in camera oscura**

#### **File manipolato con la matematica**

#### **Acquisizione**

#### **Visualizzazione**

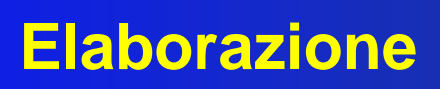

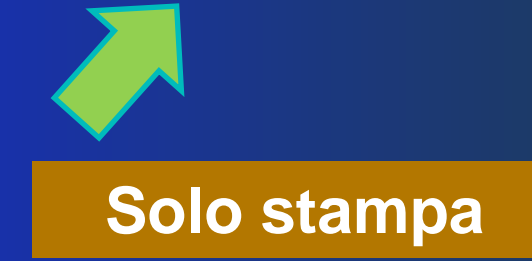

**Stampa Video Condivisione …**

# **Immagine digitale**

#### **Processo di discretizzazione**

**dall'immagine reale e quella digitale**

#### **Codifica traduzione dall'immagine digitale in linguaggio informatico**

**b/n** scala dei grigi aclori **Visualizzazione - stampa**

**compressione / effetti speciali**

# **Acquisizione di una immagine digitale**

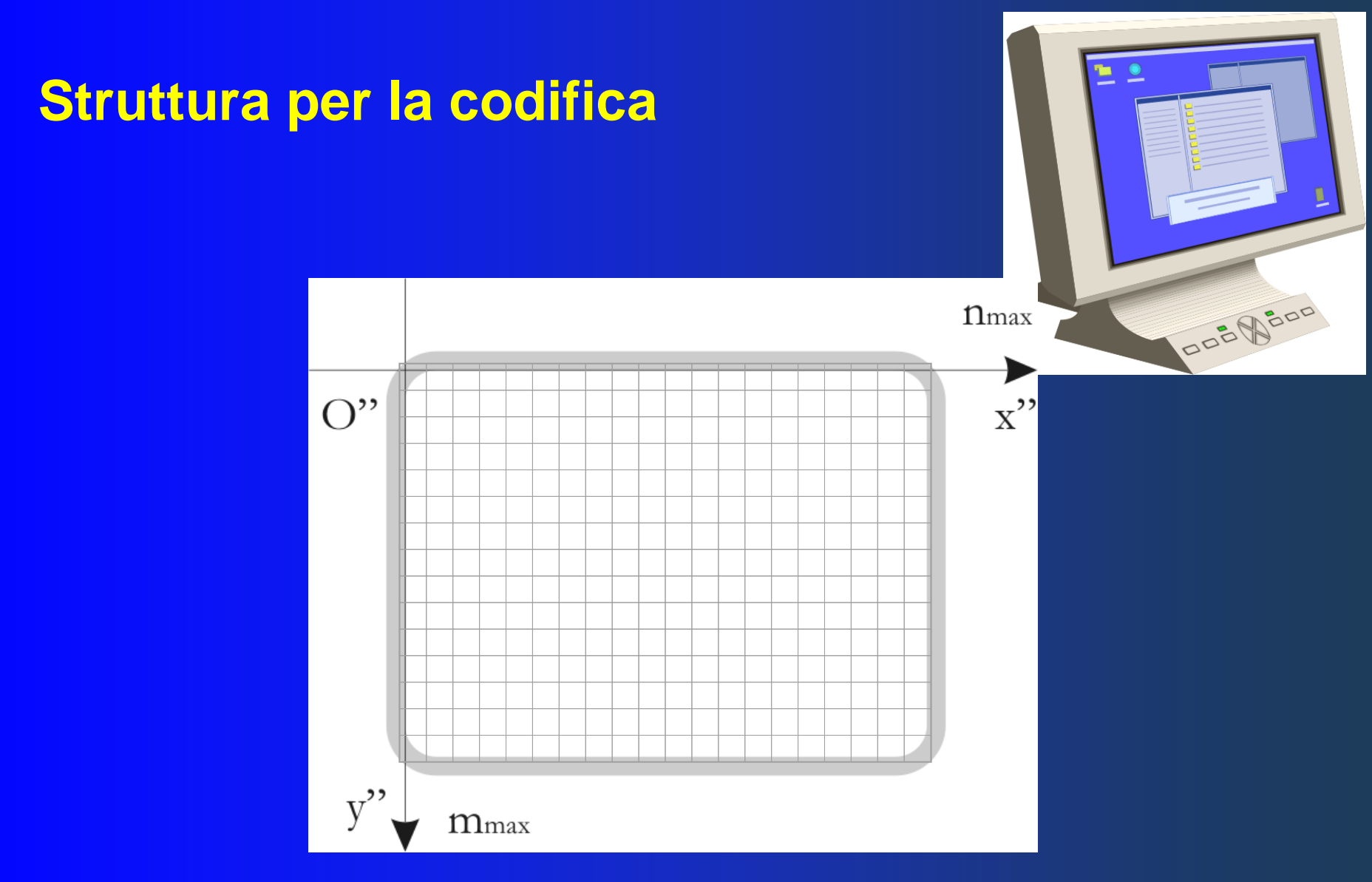

**La superficie attiva dello schermo è suddivisa in una griglia di pixel**

# **Risoluzione di vari dispositivi**

# **Per alcuni dispositivi è dichiarata dal costruttore**

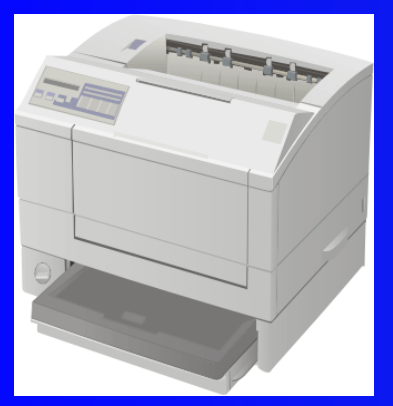

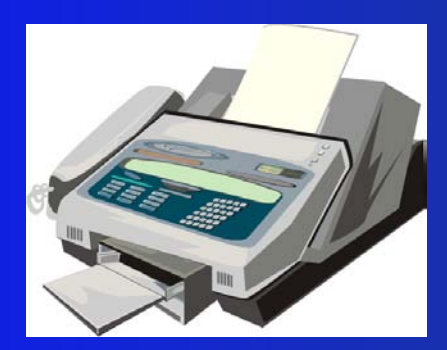

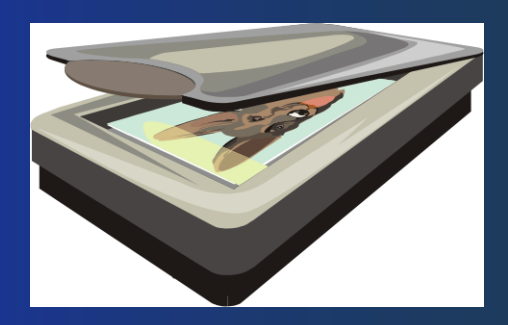

**300-600-1200 dpi 150-200 dpi 600-1200-4800 dpi**

### **Per altri deve essere calcolata … dall'utente**

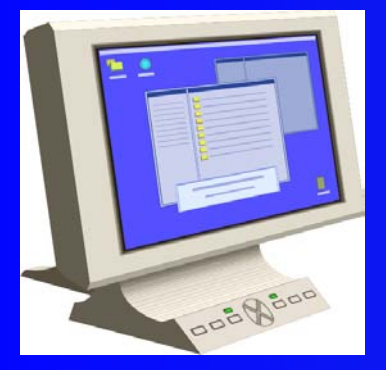

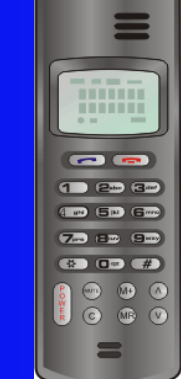

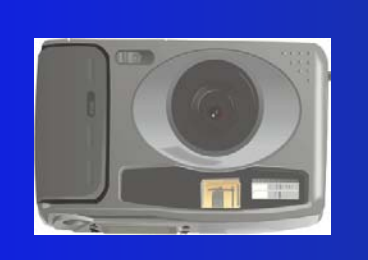

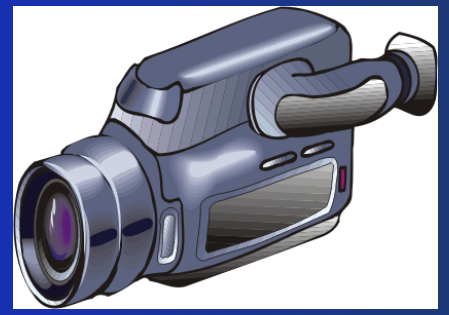

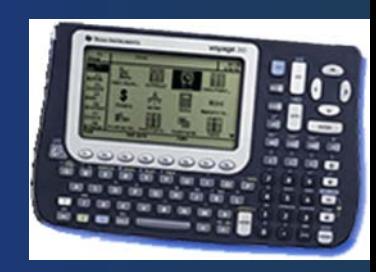

**Processo di discretizzazione di una immagine digitale**

#### Una immagine digitale si identifica con una matrice di pixel mediante un processo di discretizzazione

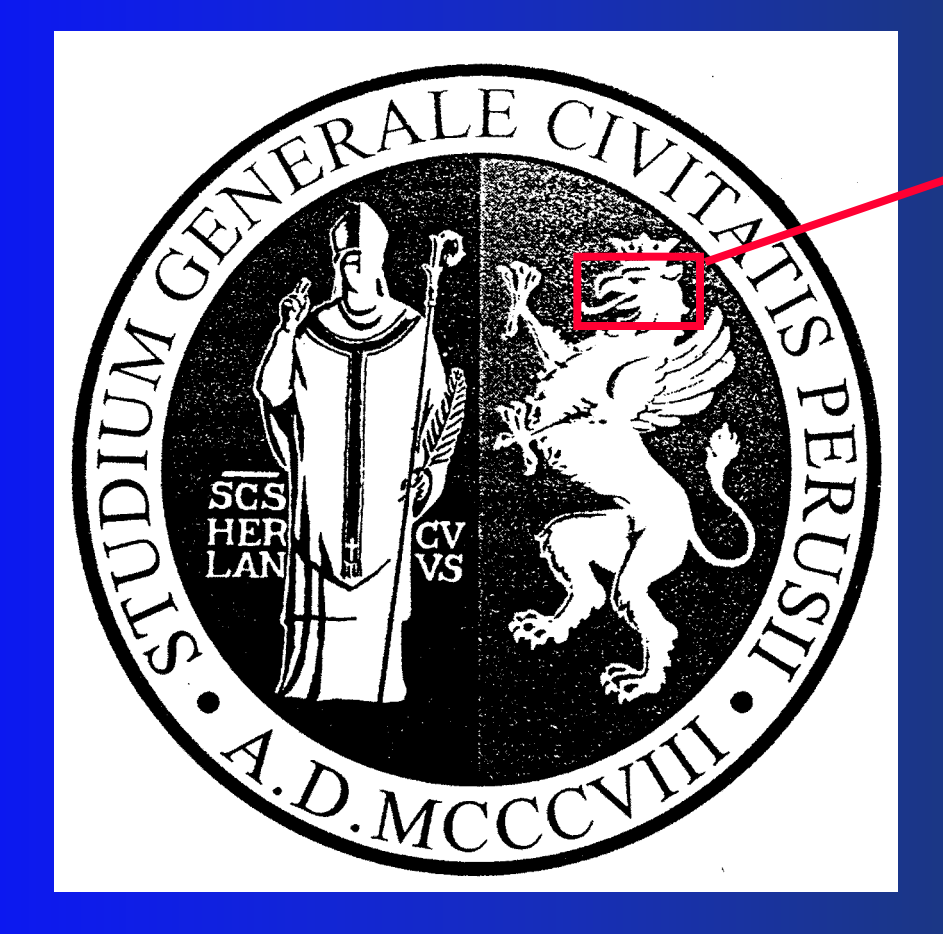

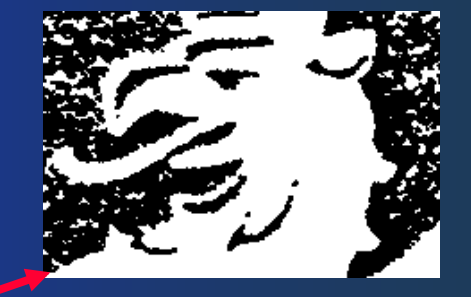

#### Processo di discretizzazione di una immagine

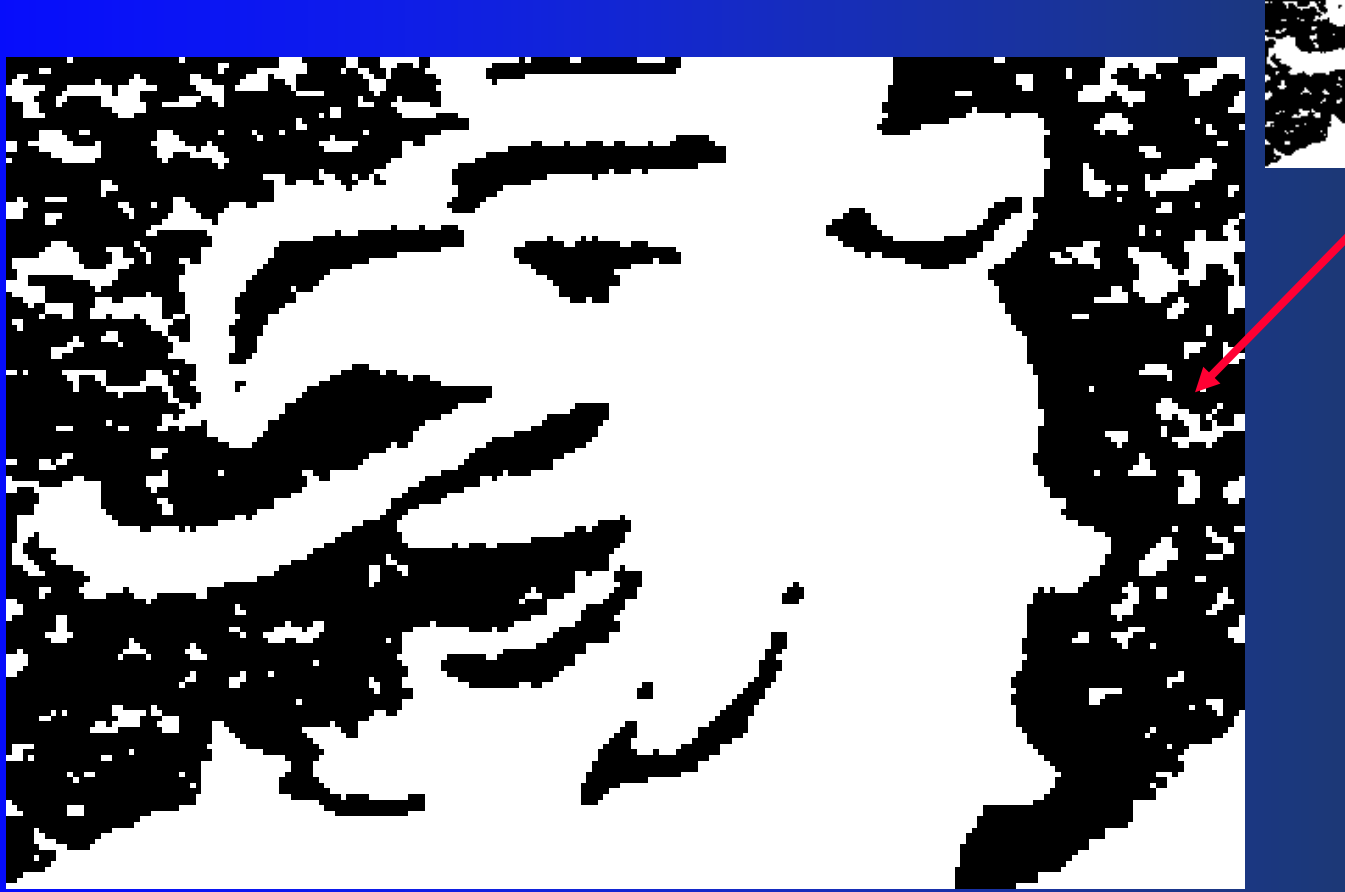

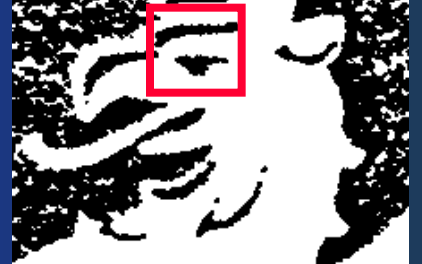

#### Processo di discretizzazione di una immagine

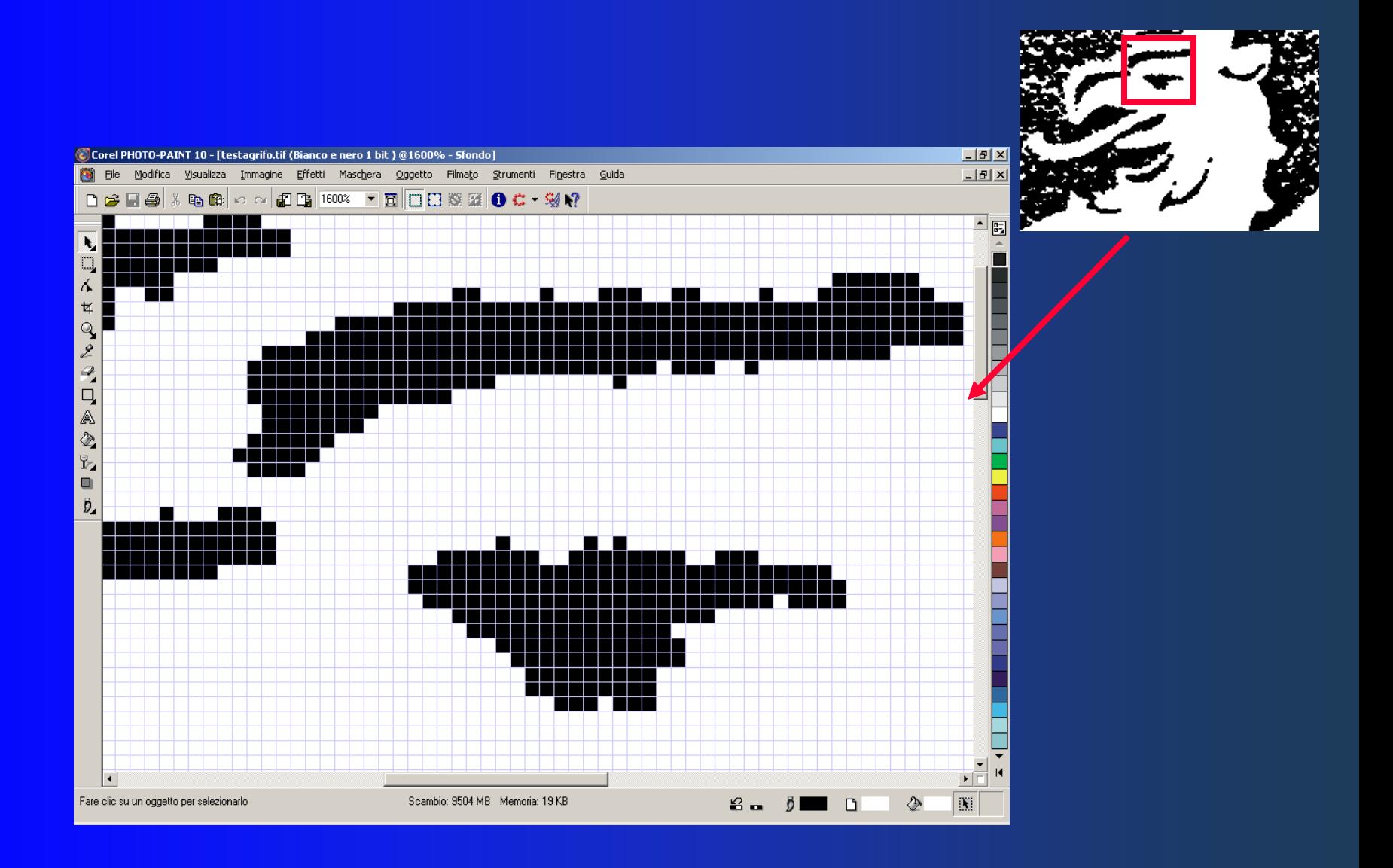

**Codifica di una immagine digitale**

#### Una immagine digitale si identifica con una matrice di pixel Il *colore* di un pixel è identificato con un **codice numerico**

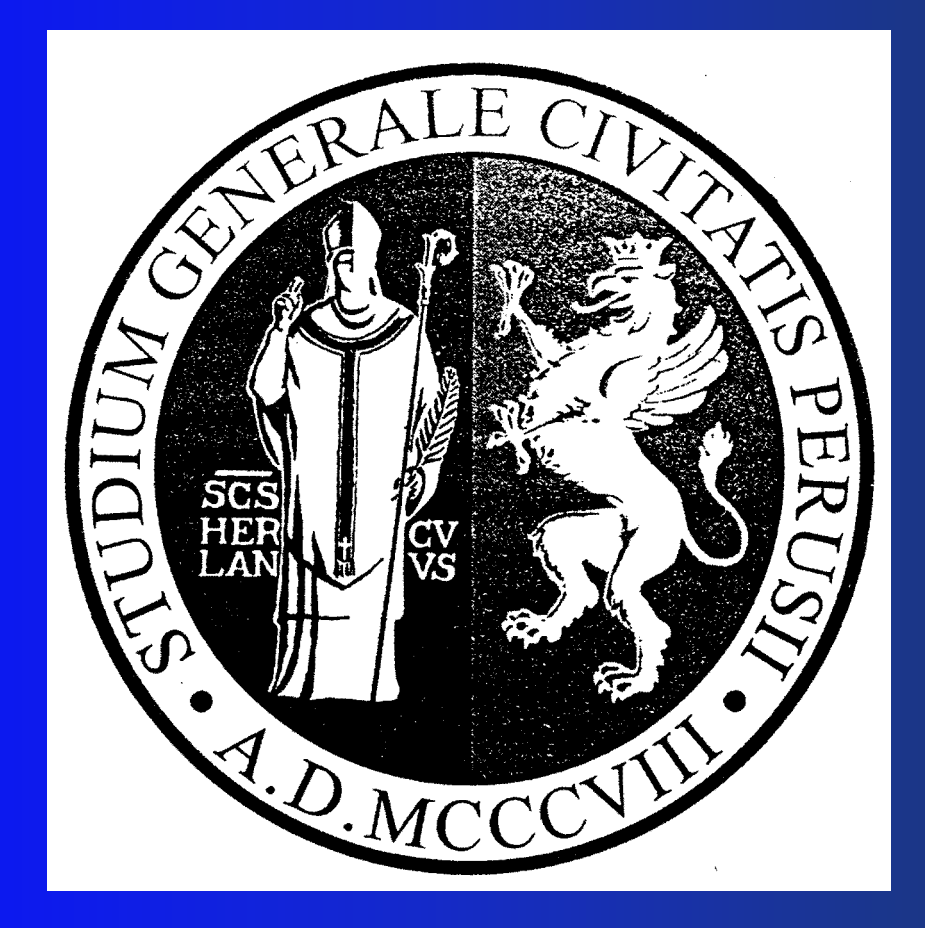

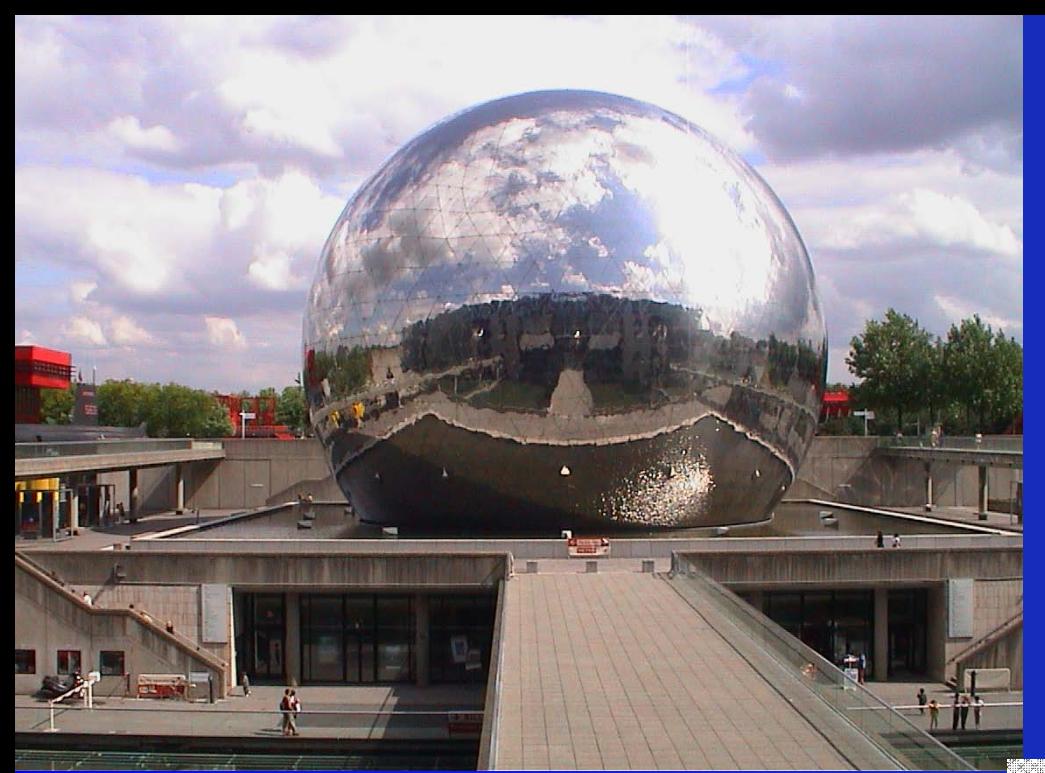

# **Rappresentazione di immagini**

# **in bianco/nero**

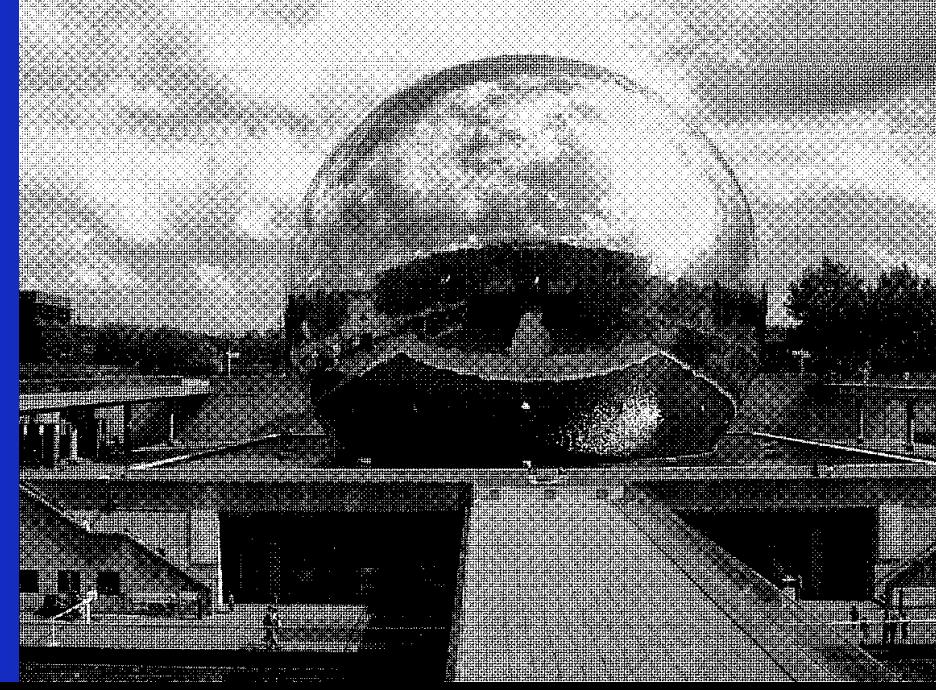

# **Rappresentazione di immagini in bianco e nero**

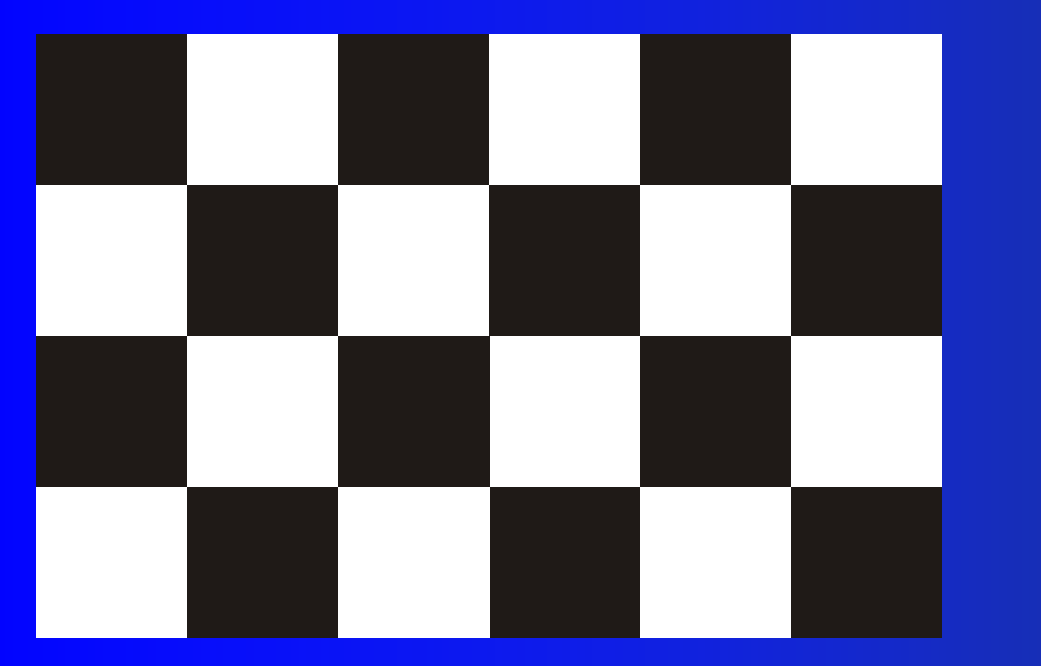

# **Rappresentazione di immagini in bianco e nero**

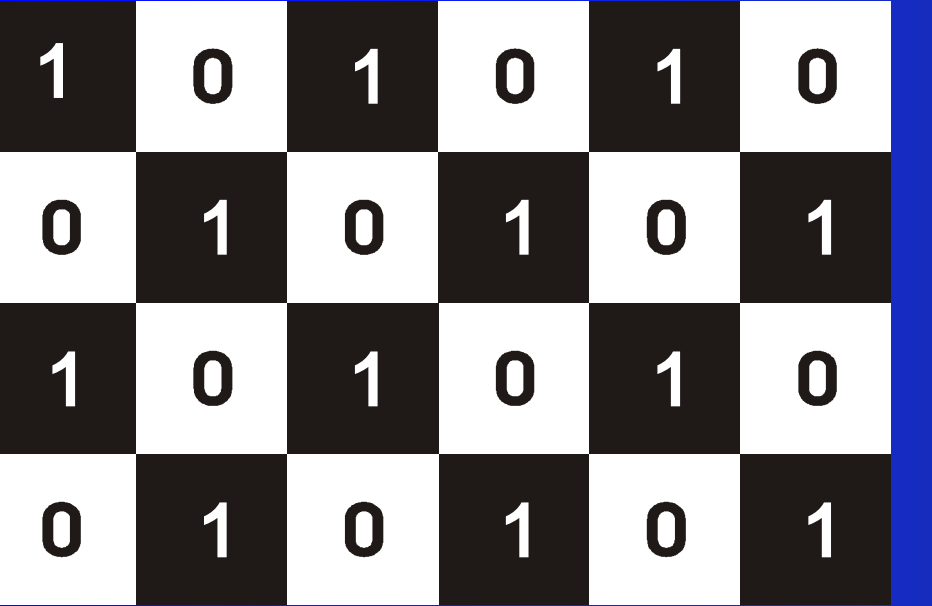

**Rappresentazione di immagini in bianco e nero** 

#### **Una immagine digitale in bianco e nero si traduce in una matrice di 0 e 1**

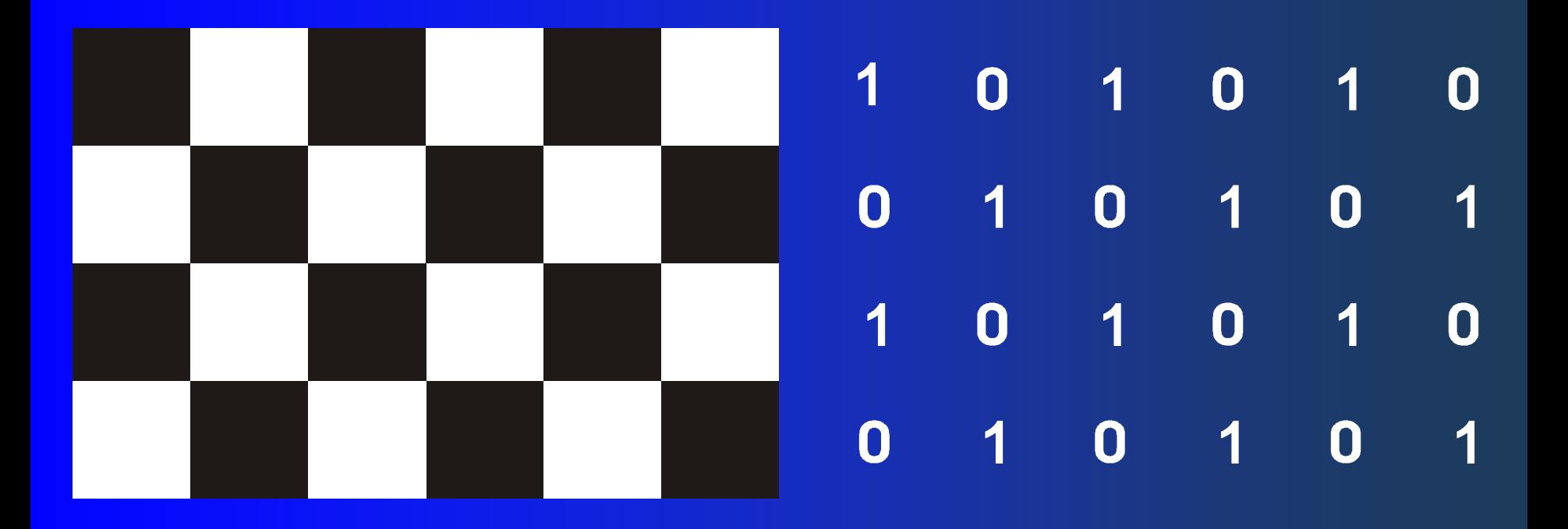

**Codifica in chiaro di immagini in bianco e nero** 

# **File Portable bitmap (\*.pbm) P1 6 4 1 0 1 0 0 1 0 1 1 0 1 0 0 1 0 1 1 01 0 0 1 0 1**

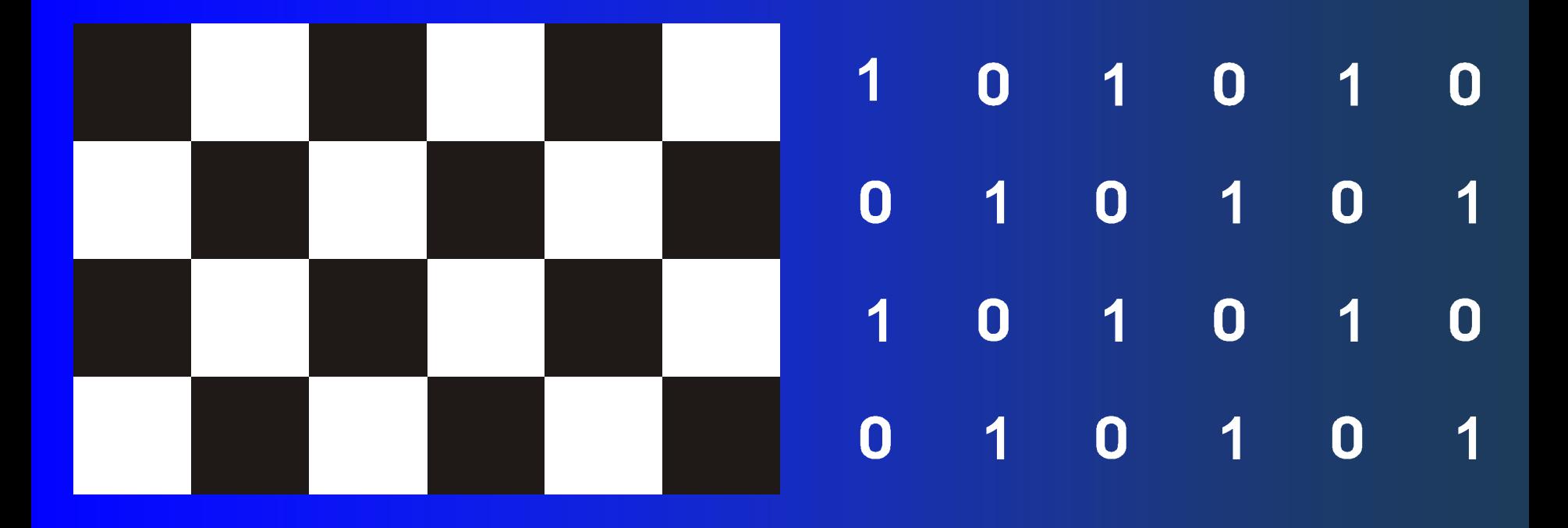

**File Portable bitmap (\*.pbm) P1 4 6 1 0 1 0 1 0 0 1 0 1 0 1 1 0 1 0 1 0 0 1 0 1 0 1 Codifica in chiaro di immagini in bianco e nero** 

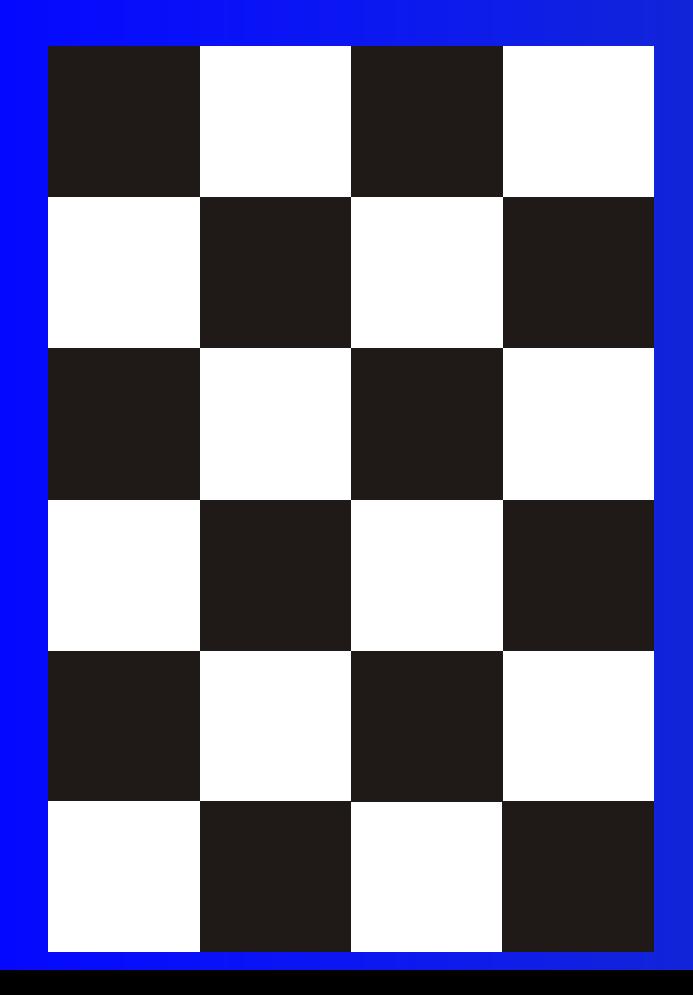

#### Particolare del logo unipg: testa del grifo

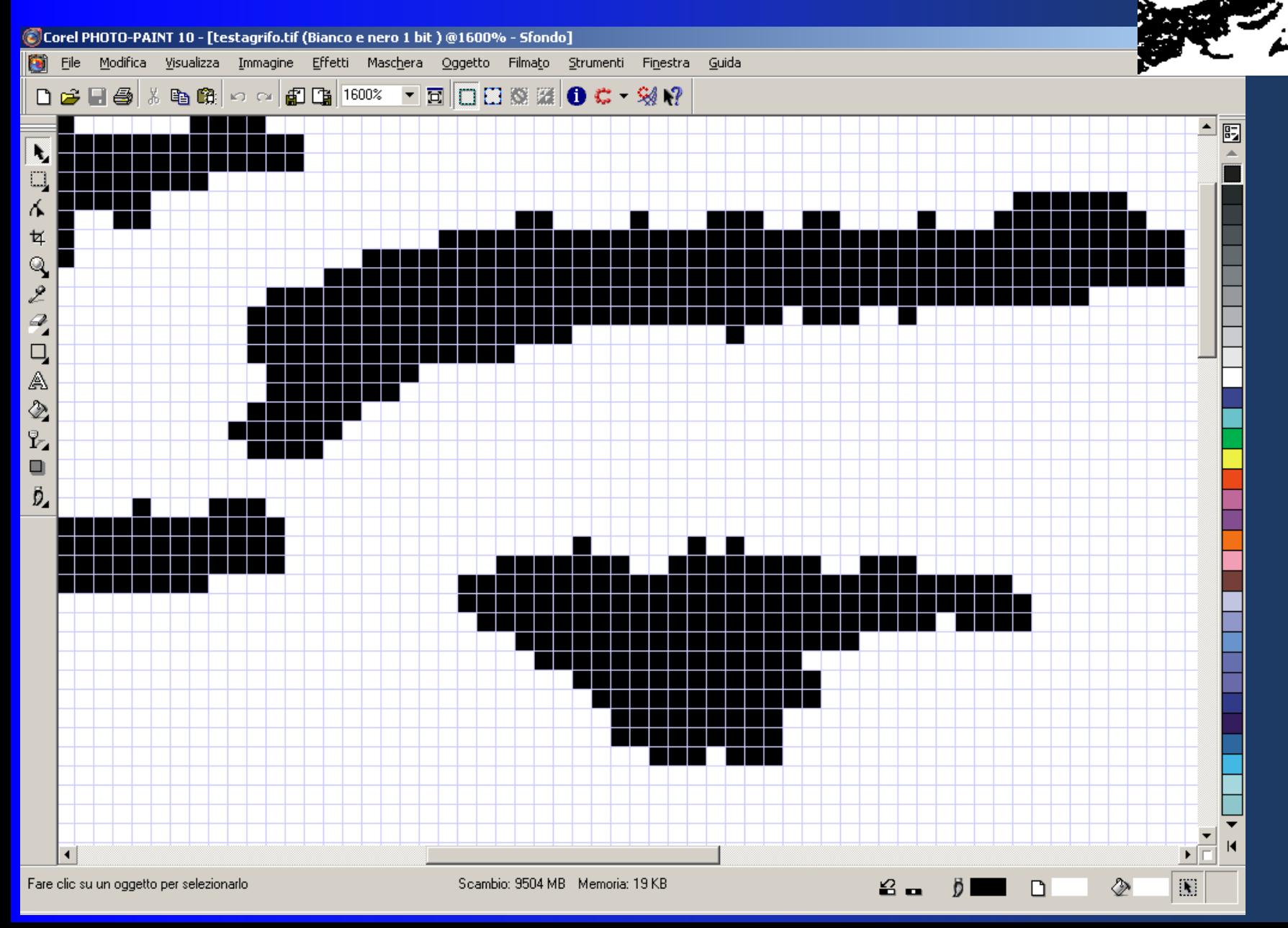

#### Particolare del logo unipg: testa del grifo

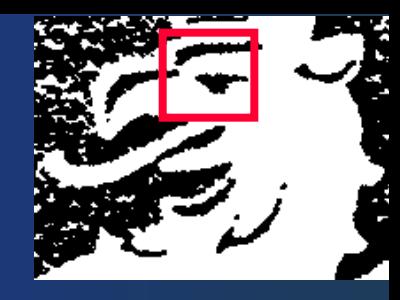

### P1 # Created by Paint Shop Pro 7 51 40 0 0 0 0 0 0 0 0 0 0 1 1 0 0 0 0 1 0 0 0 1 1 1 0 0 1 1 0 0 0 0 1 0 0 0 1 1 1 1 1 1 1 1 0 0 0 0 0 0 0 0 0 0 0 0 0 0 1 1 1 1 1 1 1 1 1 1 1 1 1 1 1 1 1 1 1 1 1 1 1 1 1 1 1 1 1 1 1 1 1 1 1 1 1 1 1 0 0 0 0 0 0 0 0 1 1 1 1 1 1 1 1 1 1 1 1 1 1 1 1 1 1 1 1 1 1 1 1 1 1 1 1 1 1 1 1 1 1 1 1 1 1 1 1 1 1 1 0 0 0 0 0 0 1 1 1 1 1 1 1 1 1 1 1 1 1 1 1 1 1 1 1 1 1 1 1 1 1 1 1 1 1 0 0 0 0 0 1 1 1 1 1 1 1 1 1 1 1 1 1 0 0 0 0 0 0 0 0 0 0 1 1 1 1 1 1 1 1 1 1 1 1 1 1 1 1 1 1 1 1 1 1 1 1 1 0 1 1 1 0 0 1 0 0 0 0 0 0 0 0 0 0 0 0 0 0 0 0 0 0 0 1 1 1 1 1 1 1 1 1 1 1 1 1 0 0 0 0 0 0 0 0 1 0 0 0 0 0 0 0 0 0 0 0 0 0 0 0 0 0 0 0 0 0 0 0 0 0 0 0 0 1 1 1

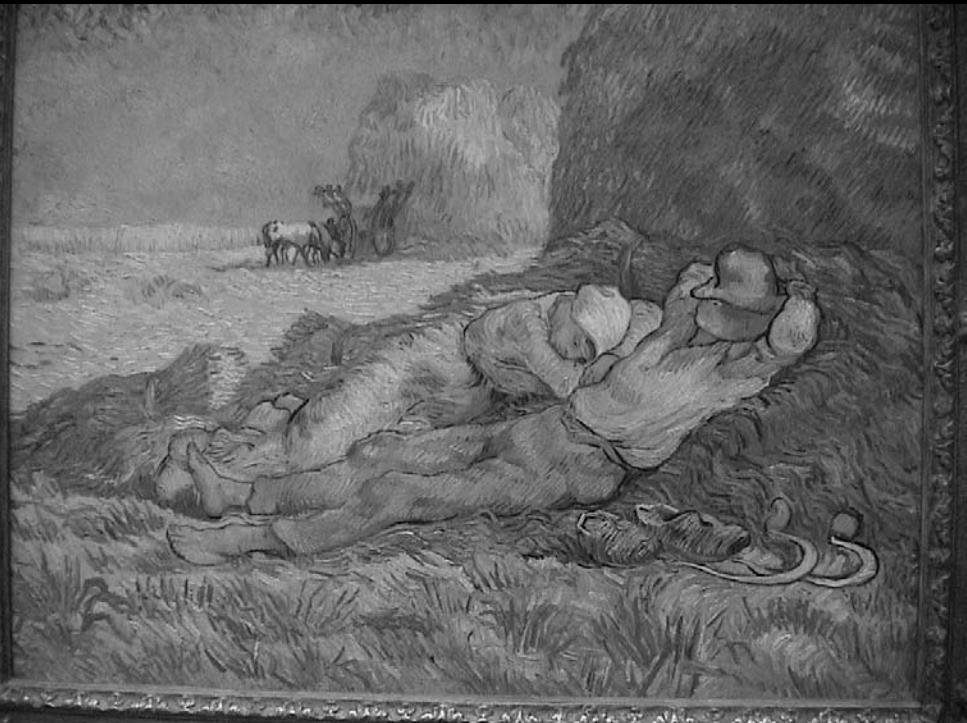

# **Rappresentazione di immagini**

# **nella scala dei grigi**

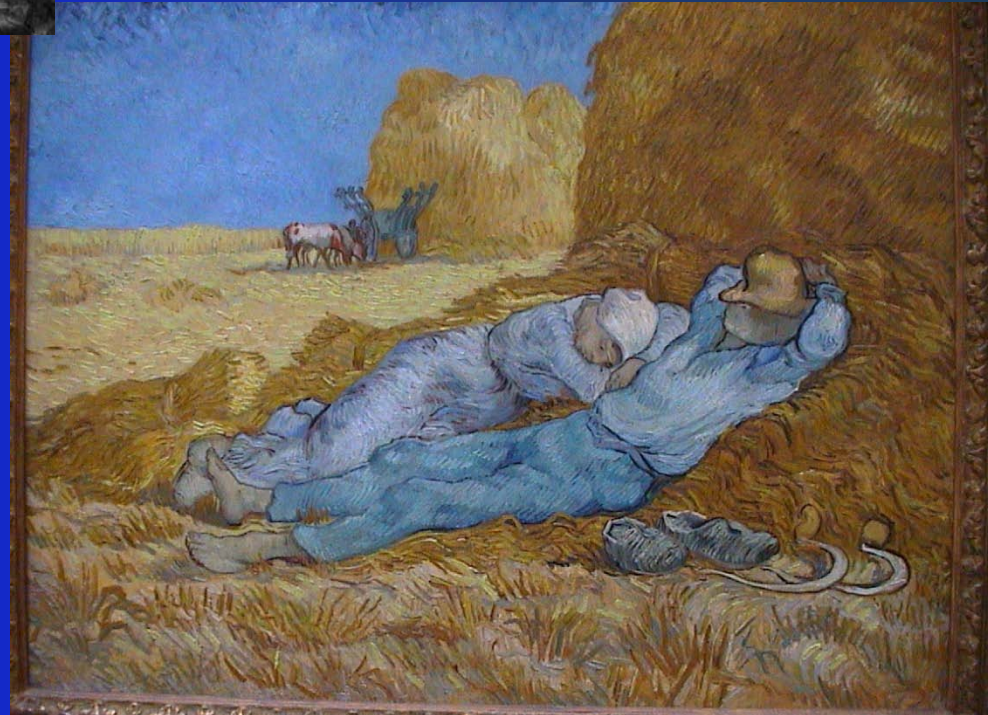

**Ad ogni pixel è associato un numero binario a 8 bit che rappresenta il colore del pixel nella scala dei grigi** 

 $\cap$  $\Box$  $\blacksquare$  $\begin{array}{c} \square \end{array}$  $\llbracket \ \ \rrbracket$  $\blacksquare$ 

scala dei grigi a 8 bit

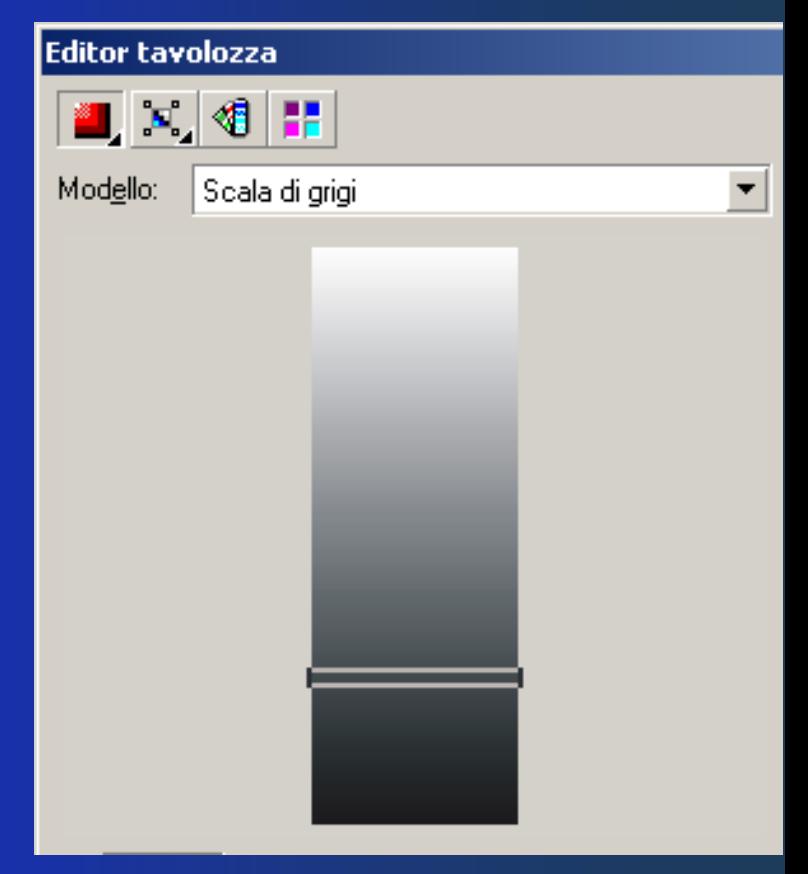

I numeri binari sono ordinati secondo grandezza e sono posti in corrispondenza biunivoca con altrettanti toni di grigio della scala

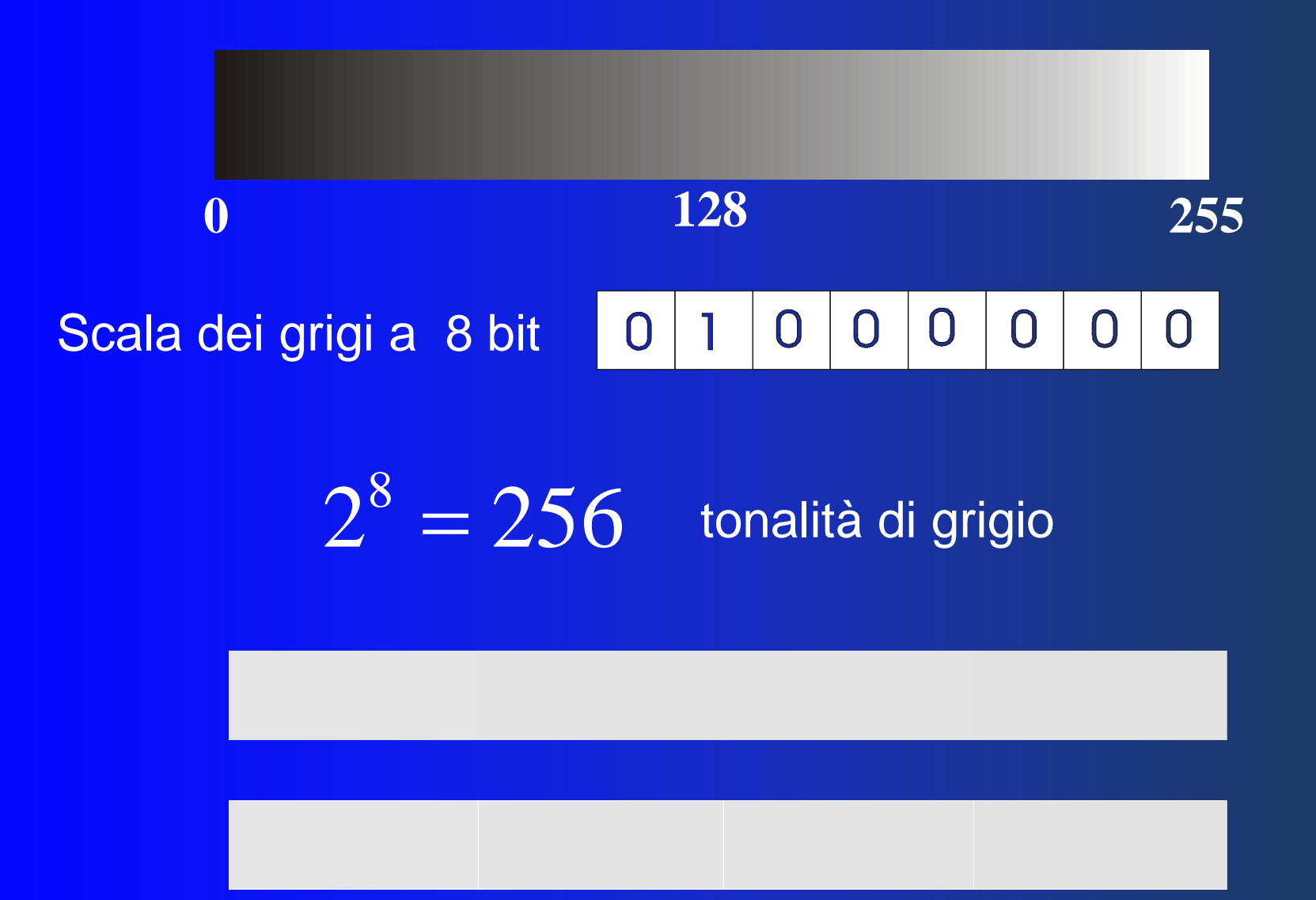

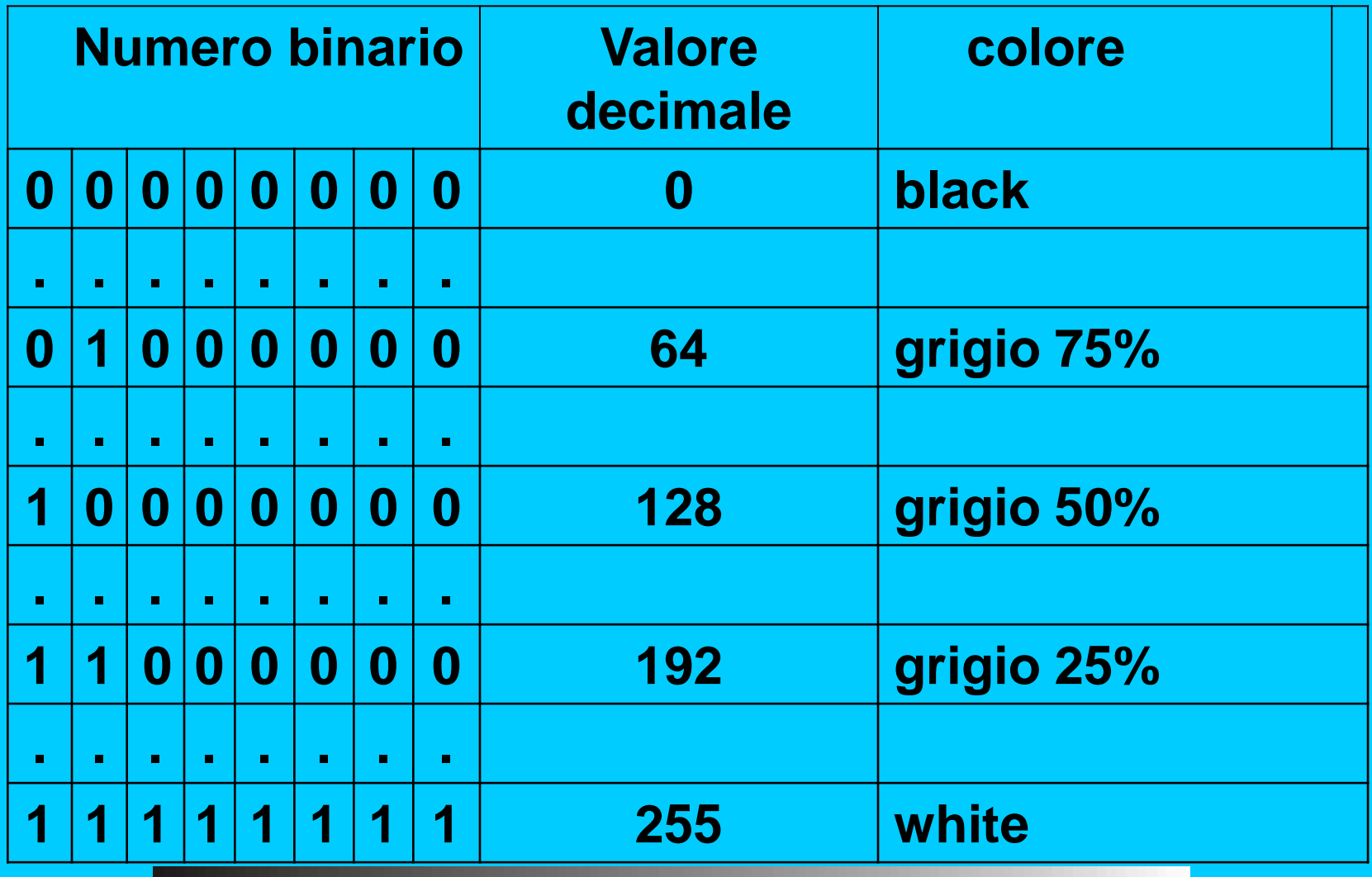

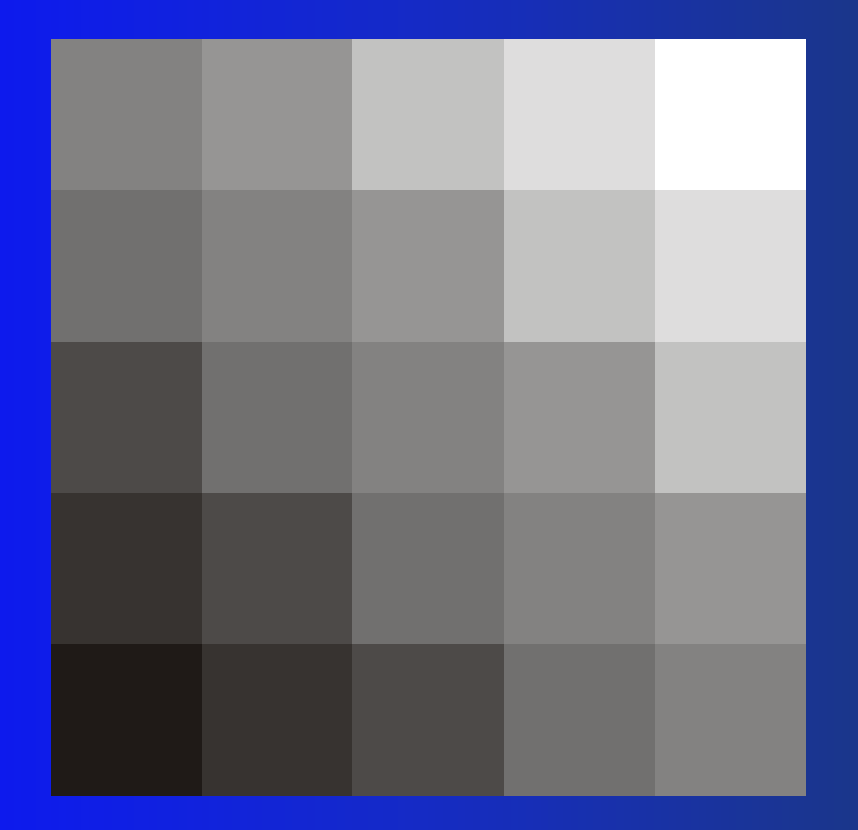

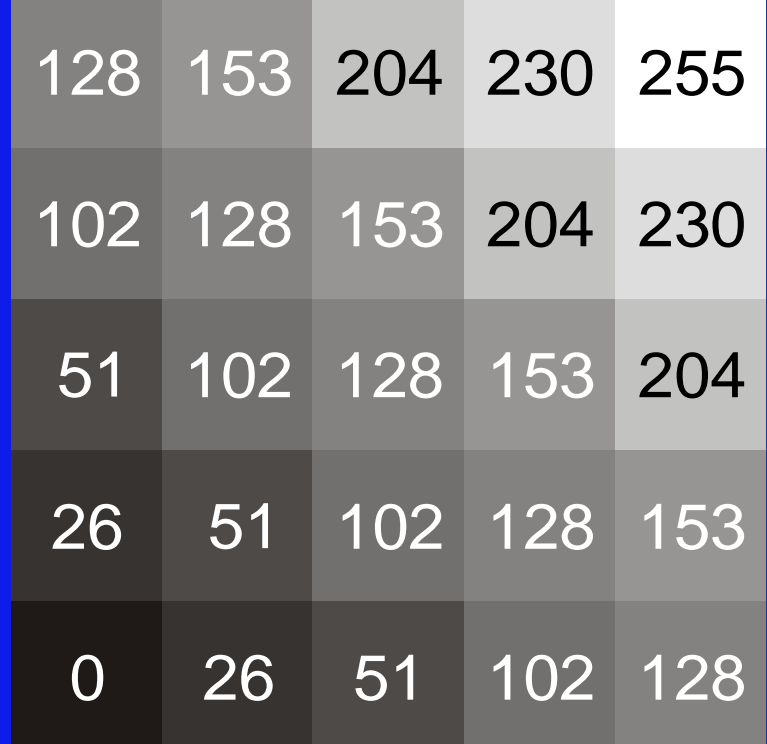

128 153 204 230 255 51 102 128 102 128 153 102 128 153 204 128 153 204 230

**file Portable greymap (\*.pgm) Codifica in chiaro di immagini nella scala dei grigi** 

#### **P2 5 5 255**

**128 102 51 26 0 153 128 102 51 26 204 153 128 102 51 230 204 153 128 102 255 230 204 153 128**

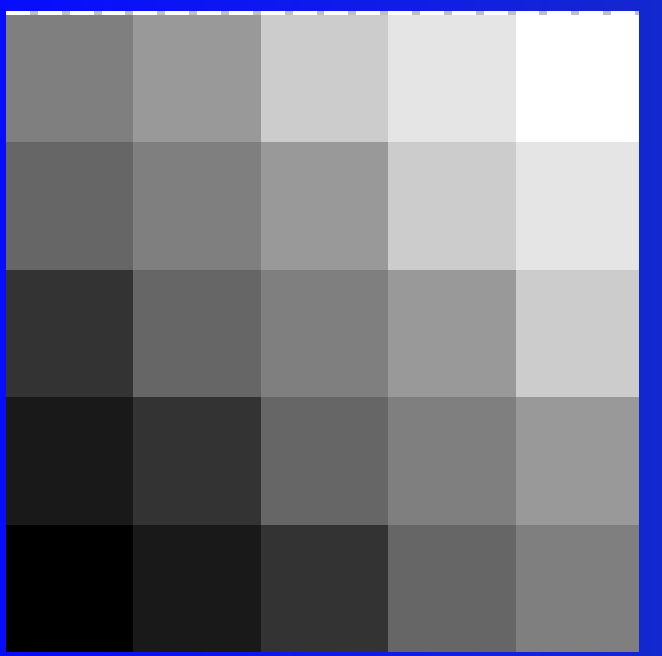

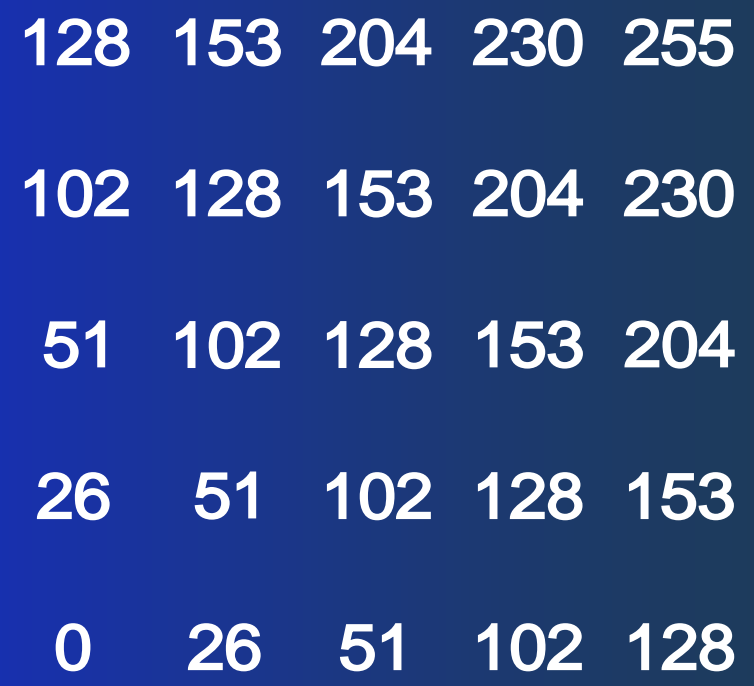

# **Codifica in chiaro di immagini nella scala dei grigi**

# **logo Innovamatica**

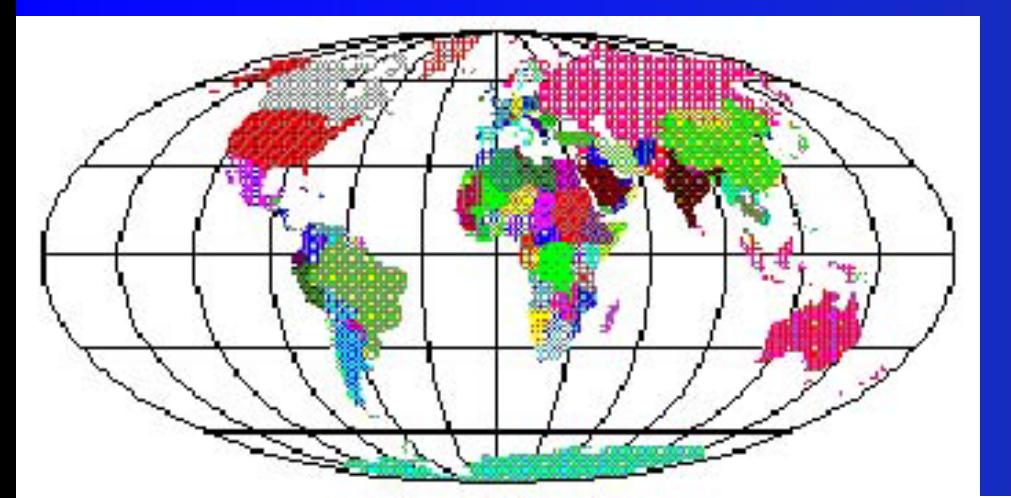

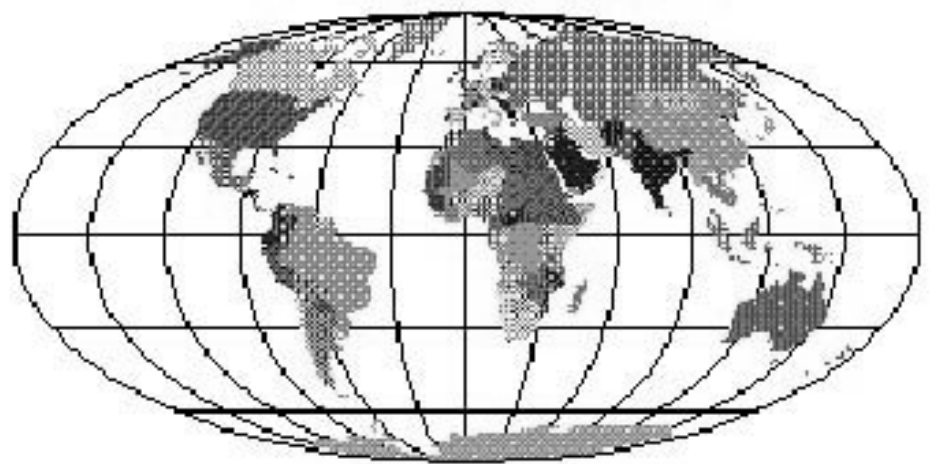

# **logo Innovamatica**

……………………………………………..…….

#### P2

#### # Created by Paint Shop Pro 7 350 175 **255**

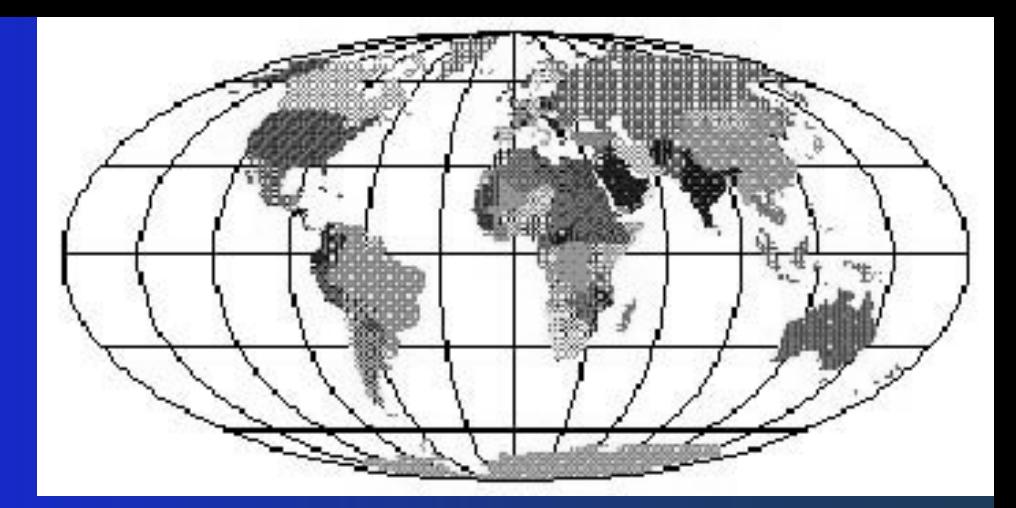

 255 255 254 254 254 254 254 254 254 254 255 253 252 255 248 254 255 254 255 255 254 253 253 254 254 254 254 254 254 254 254 255 254 254 254 253 253 254 255 255 255 255 255 255 255 255 255 255 255 255 255 254 253 252 252 254 254 254 252 251 252 254 252 252 252 253 244 254 243 248 253 253 249 253 252 252 246 253 253 246 253 248 249 253 253 250 253 252 253 254 253 253 253 252 249 248 254 250 253 252 252 254 254 254 255 247 252 254 254 253 253 253 252 254 253 250 252 253 246 252 253 248 251

# **Rappresentazione di immagini a colori**

# **Rappresentazione di immagini a colori**

Nell' occhio umano le cellule sensibili alla luce (fotorecettori) sono di due tipi:

-bastoncelli utilizzati per la visione in bianco e nero in condizioni di bassa luminosità - coni entrano in azione solo ad una certa luminosità e sono responsabili della visione a colori I coni sono distinti in tre famiglie (disposte in altrettante zone della retina) in base alla sensibilità al colore: luce **rossa**, **verde** o **blu**

**Quindi tre sono i colori fondamentali che costituiscono la "base" della visione a colori Sistema additivo RGB**
#### **Rappresentazione di immagini a colori**

Gli schermi TV e i vari tipi di monitors a colori utilizzano sistemi di visualizzazione basati sulla sintesi additiva RGB

#### **Al processo RGB può essere associato un sistema di riferimento 3D a coordinate intere**

**Ogni colore** – ottenuto miscelando i tre colori primari - **è rappresentato da una terna**

# **(r,g,b)**

ove ciascun elemento è un numero intero fra 0 e 255

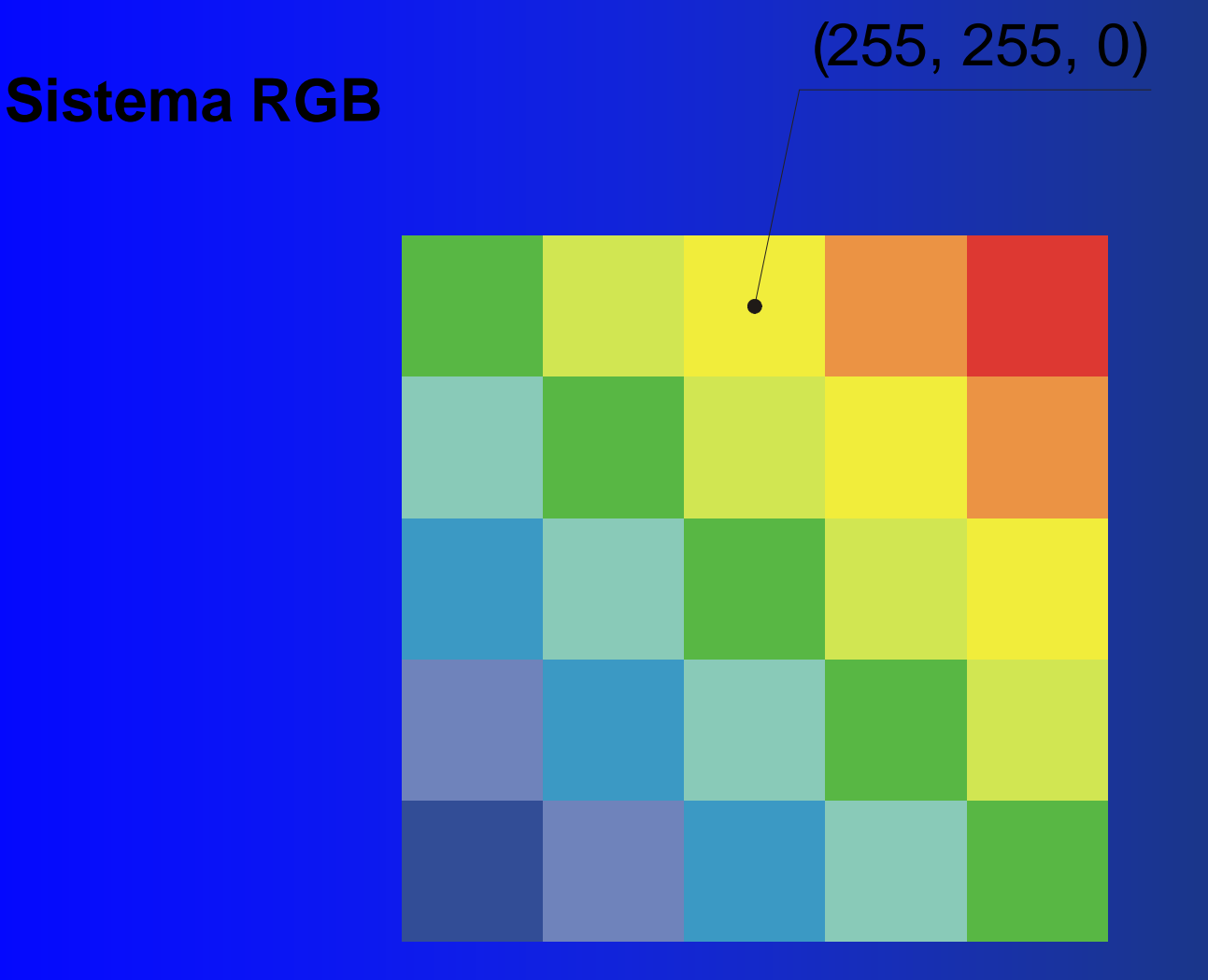

**ogni terna (r,g,b) è rappresentata da tre stringhe binarie ciascuna di 8 caratteri ovvero da una stringa binaria di 24 bit (cioè 3 byte)**

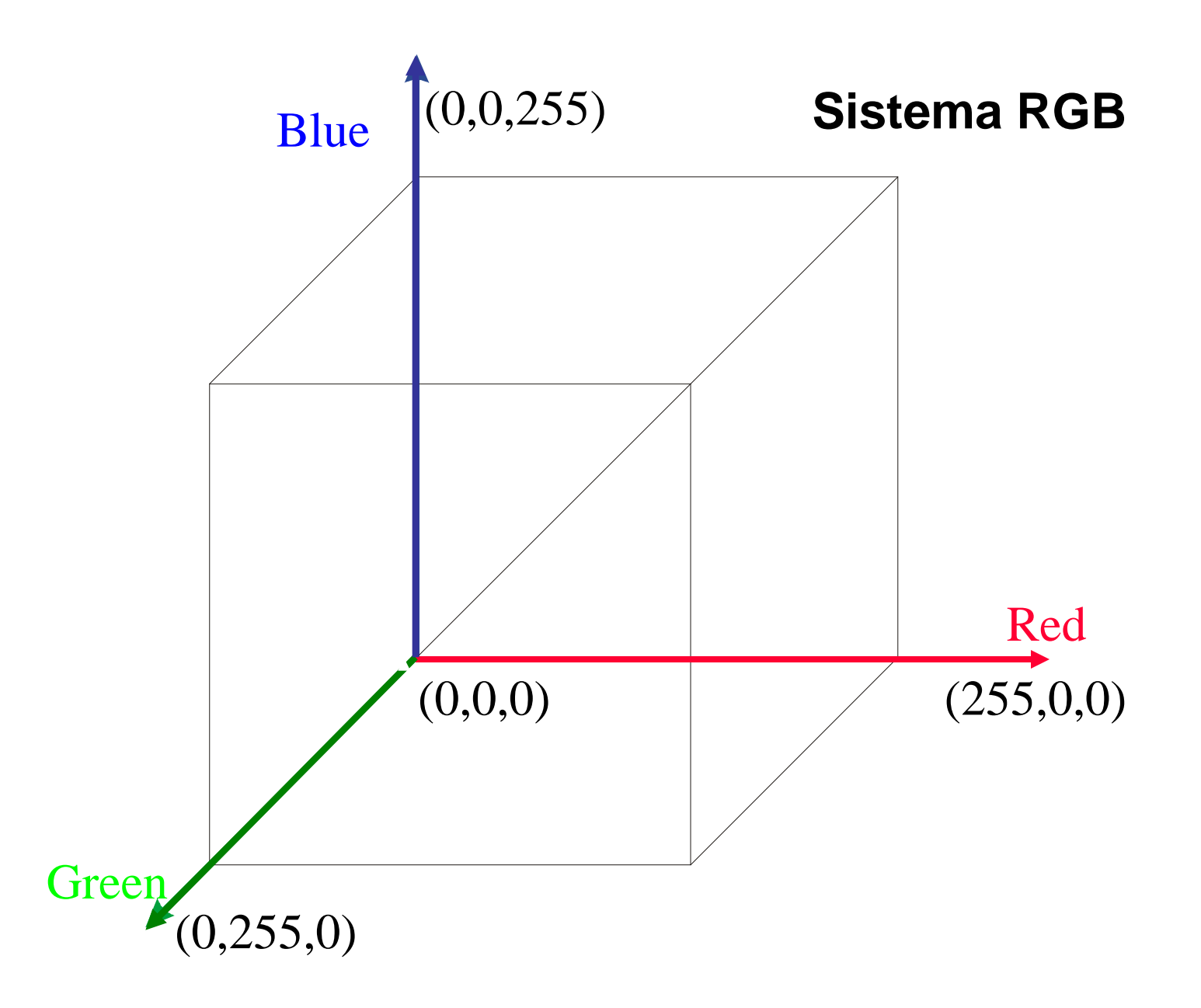

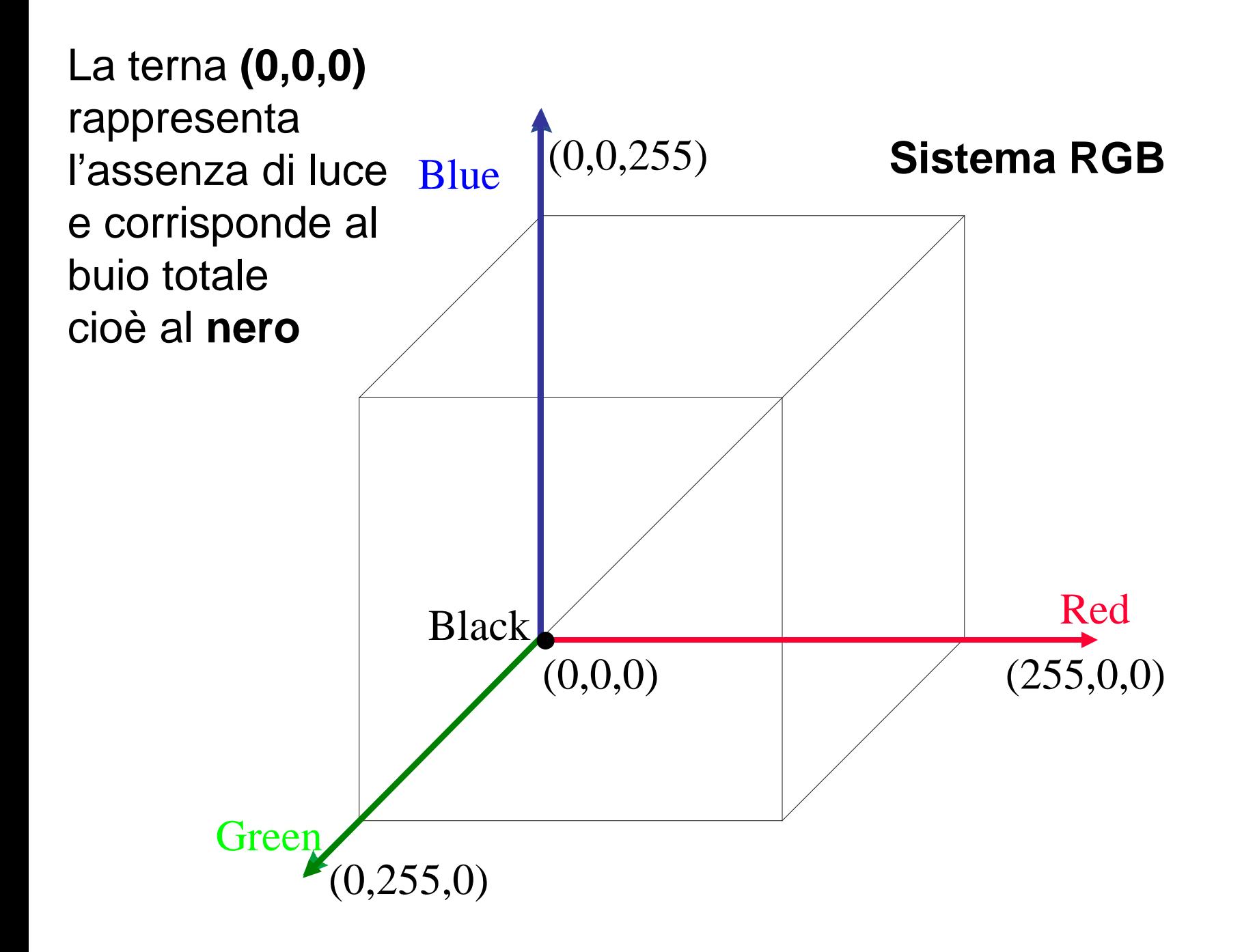

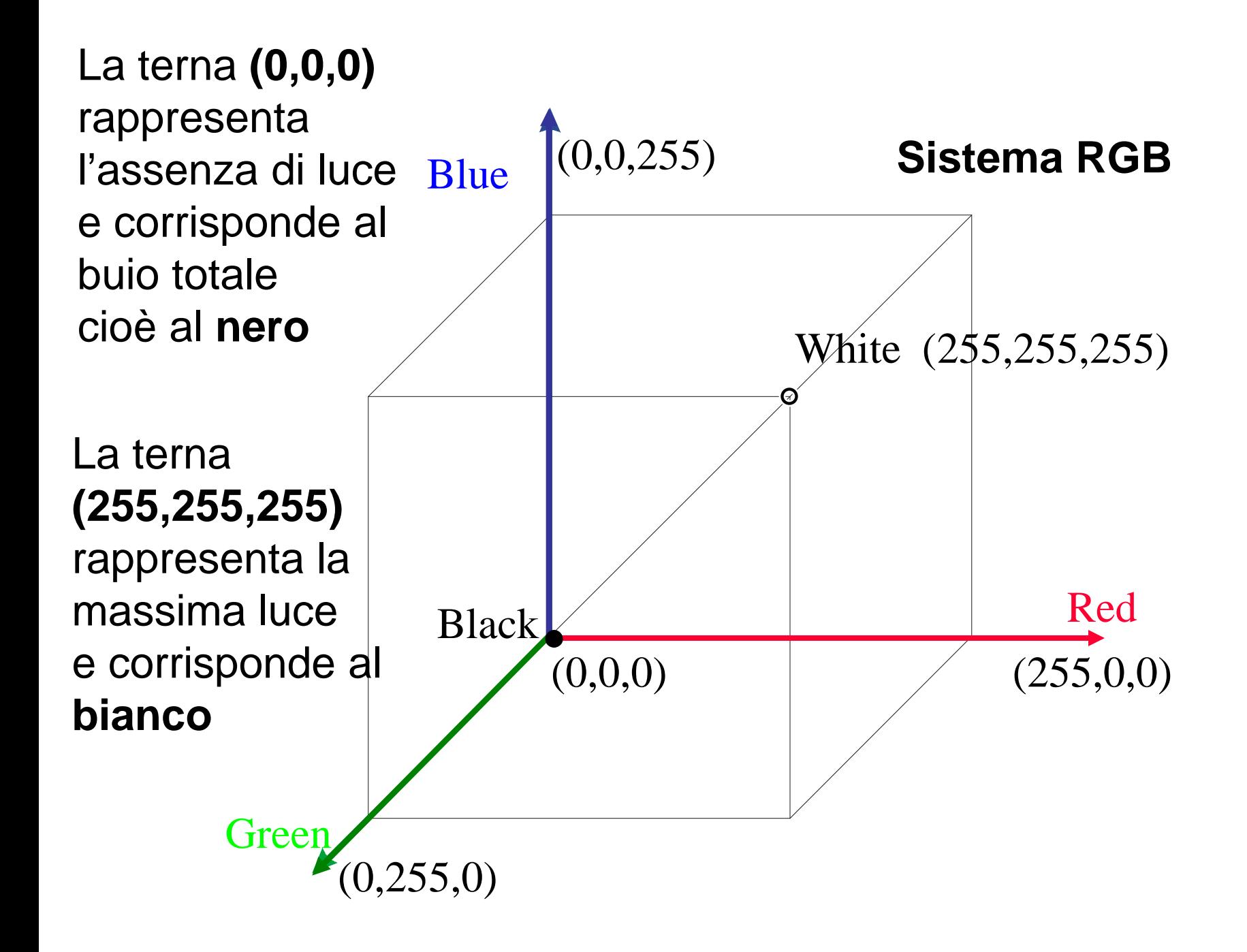

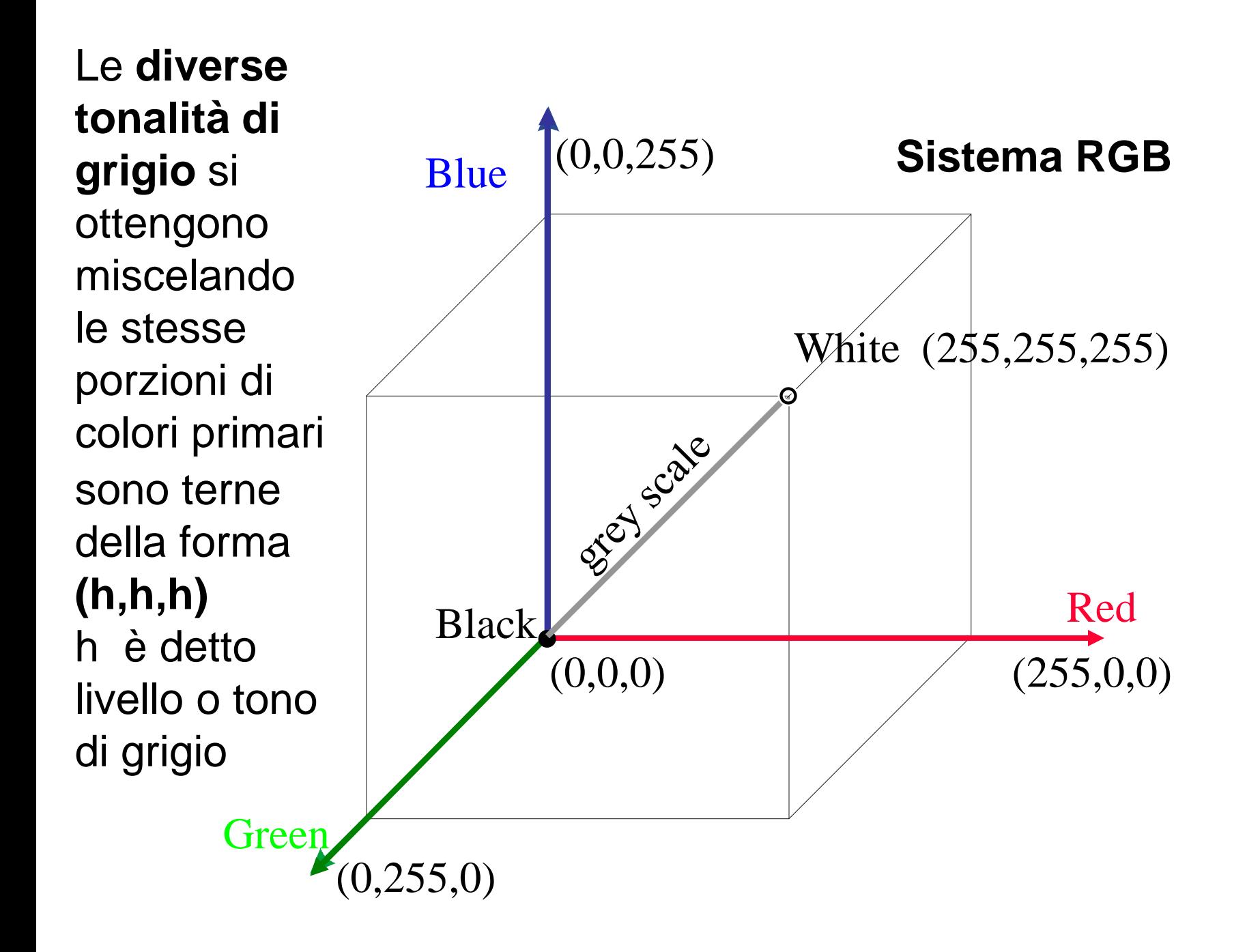

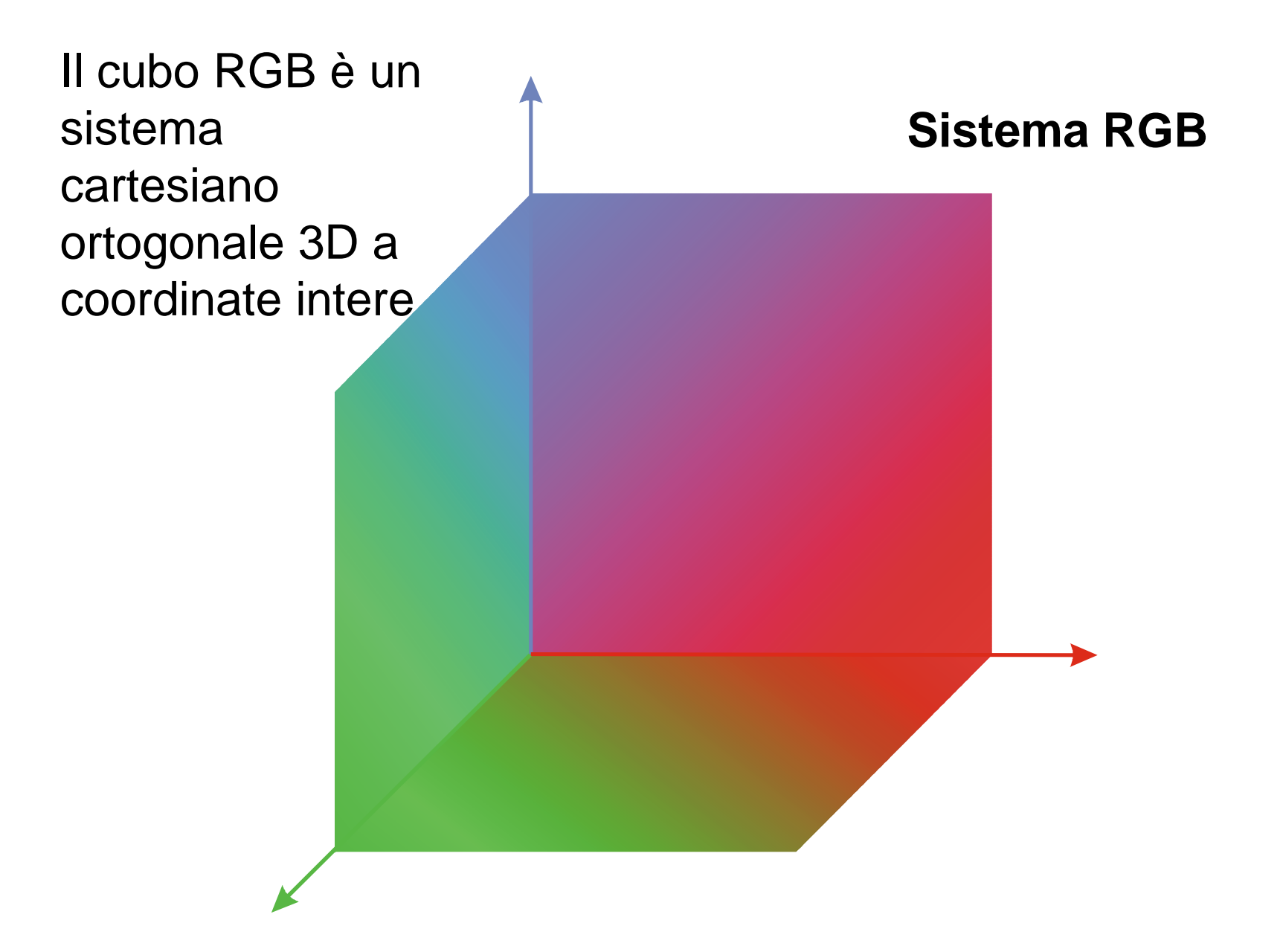

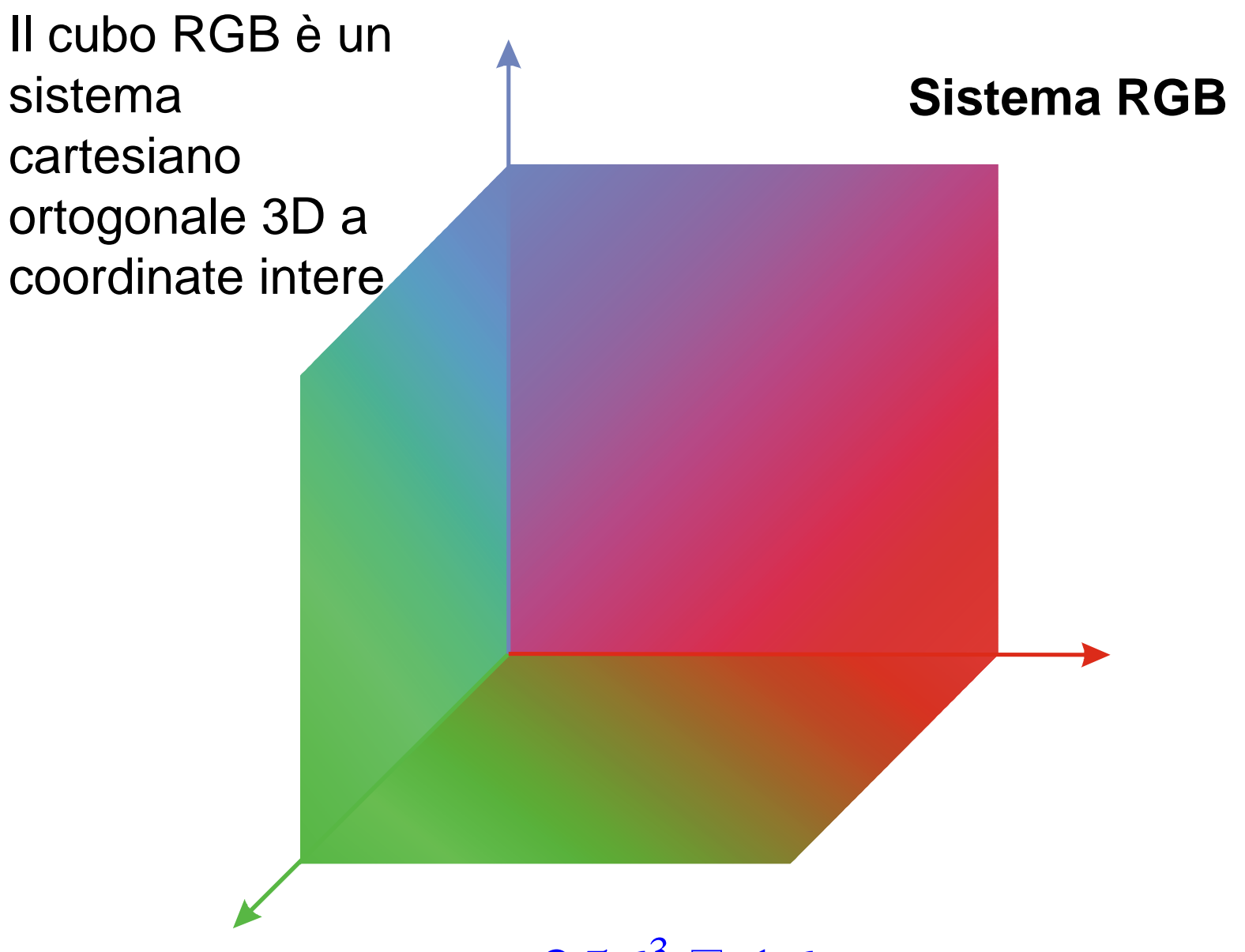

**Scala RGB a 24 bit**  $256^3$   $\Box$  16 milioni di colori

Nei programmi per la creazione e il ritocco di immagini è disponibile una "tavolozza" di sfumature cromatiche.

Cliccando su uno dei colori, appare a video la corrispondente terna RGB,

 colore corrispondente. Viceversa digitando una terna di numeri compresi tra 0 e 255, una paletta assume il

#### (255, 255, 0) **Codifica in chiaro di immagini a colori**

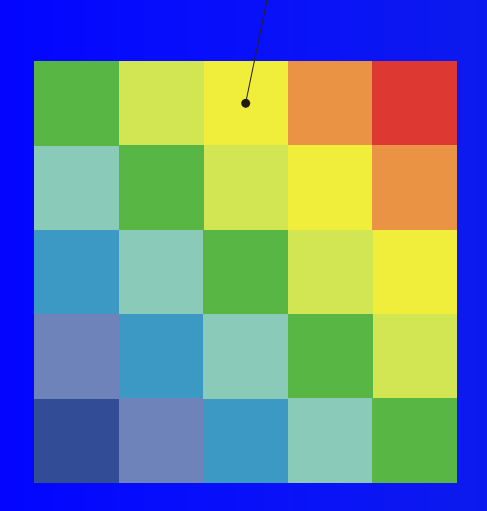

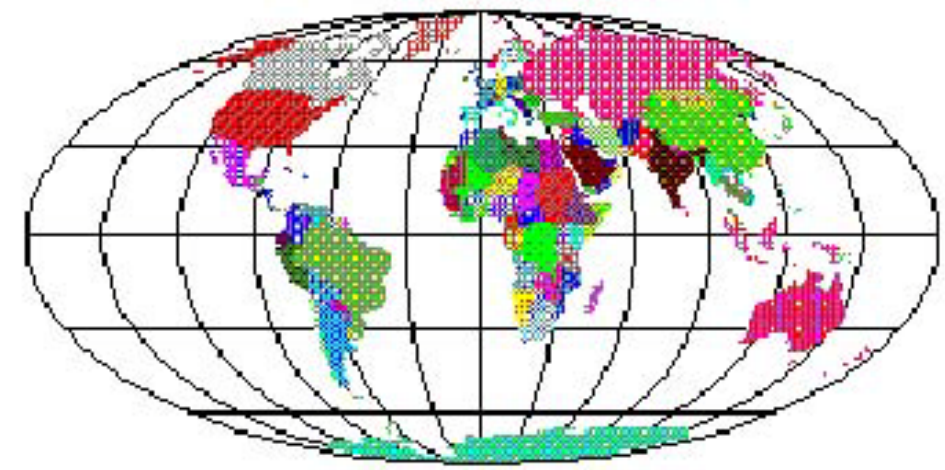

**file Portable pixelmap (\*.ppm)**

#### P3

#### # Created by Paint Shop Pro 7 350 175

…………………………………………………….

#### 255

255 254 253 248 247 243 254 255 255 241 249 251 244 255 255 244 255 255 235 240 236 255 255 251 238 234 231 42 43 35 0 5 0 0 6 0 15 18 0 7 1 0 16 4 0 8 0 0 2 3 0 0 2 0 0 1 0 0 1 0 3 0 0 27 26 22 0 3 0 0 3 0 9 9 7 1 0 0 19 17 18 7 7 7 3 3 3 3 3 3 6 8 7 0 1 0 9 11 10 0 1 0 2 6 5 0 2 0 14 20 18

## **Codifica** *criptata* **di un'immagine**

#### **Codifica** *criptata* **di un'immagine**

Allo scopo di ridurre lo spazio necessario alla memorizzazione di un'immagine sono stati introdotti numerosi algoritmi di codifica non in chiaro che riescono a raggiungere notevoli rapporti di compressione con perdite accettabili dell'informazione

**Formati più diffusi: \*.jpg \*.tif \*.gif \*.wmf \*.bmp \*.img \*.eps ……**

# **Dimensione di un'immagine digitale**

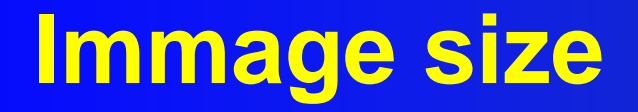

**Immagine logo**  *Innovamatica*

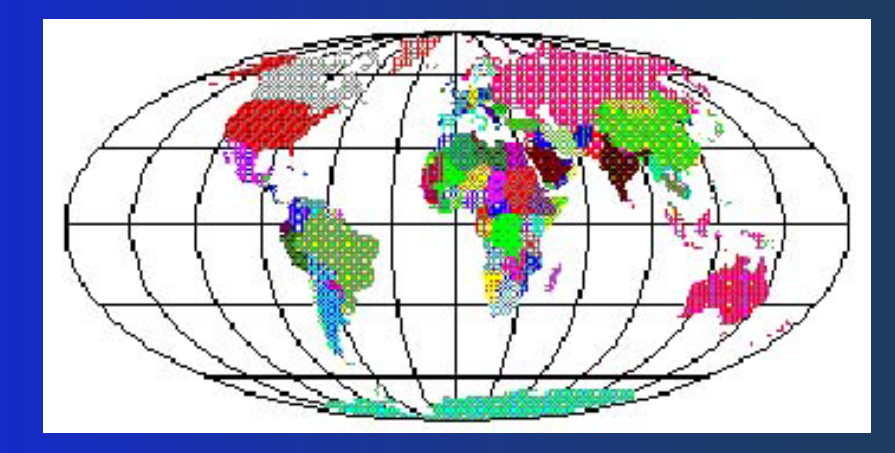

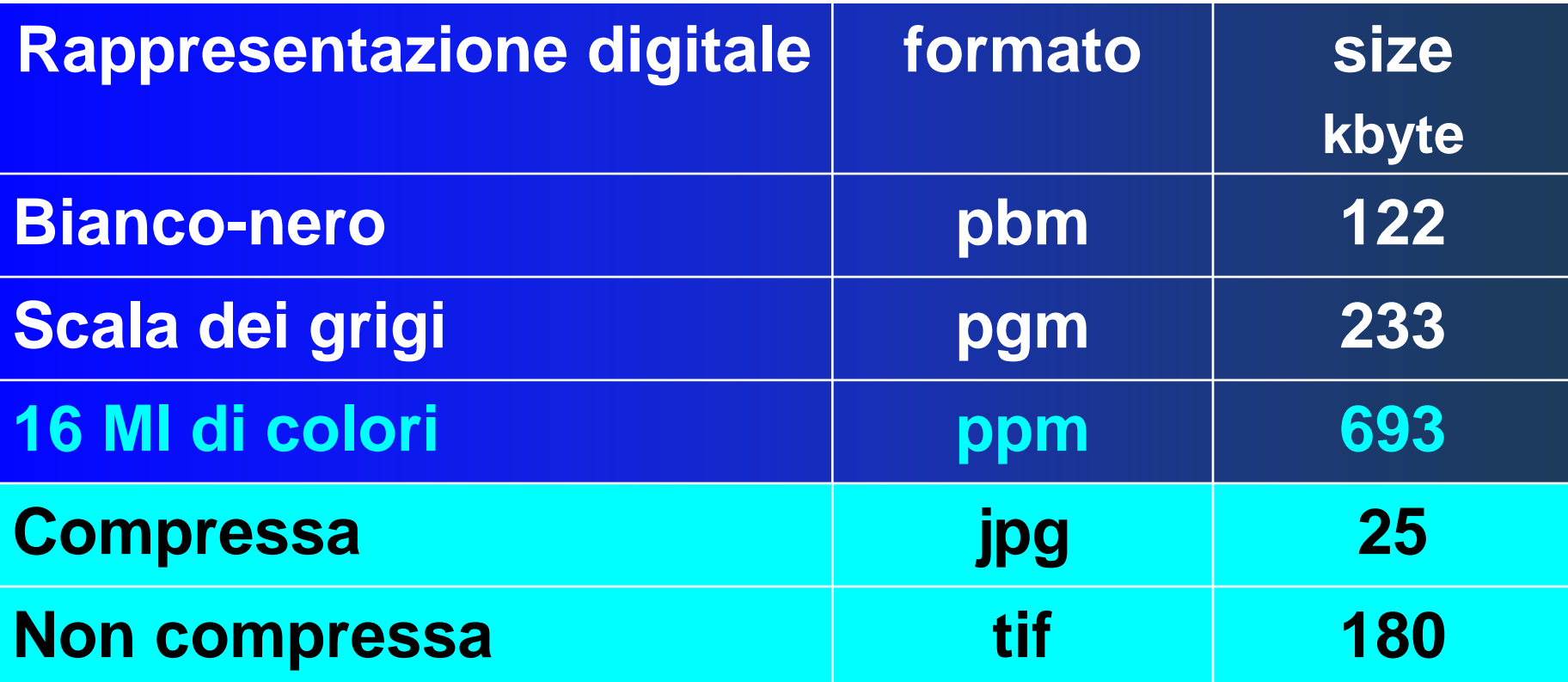

**Manipolazione di immagini digitali Effetti grafici e artistici**

#### Rotazioni

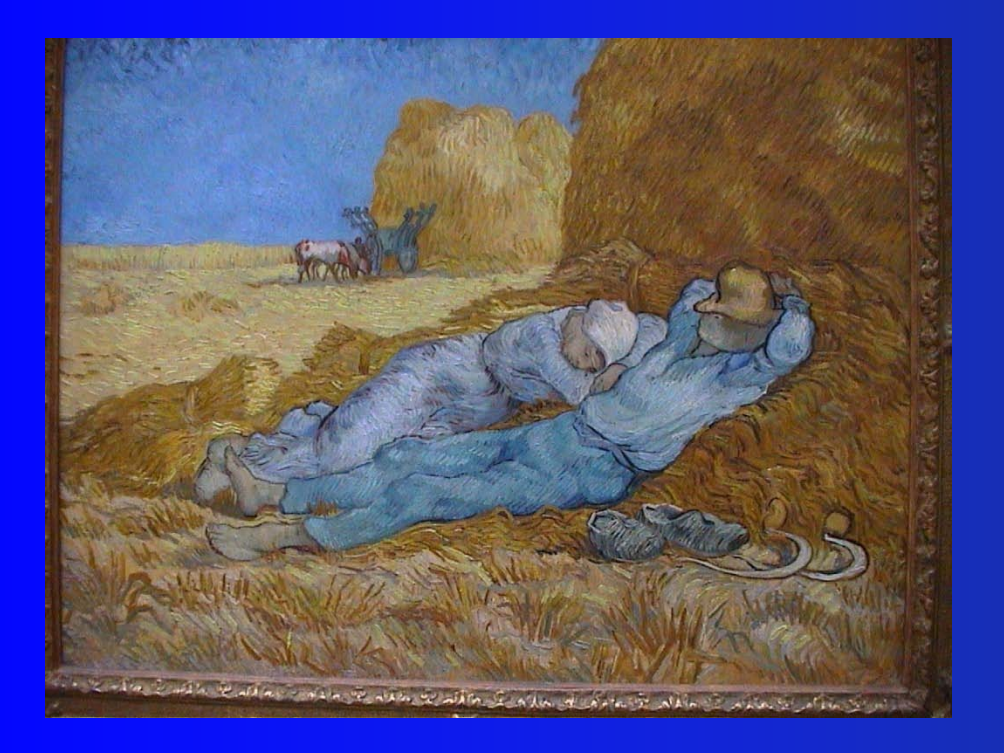

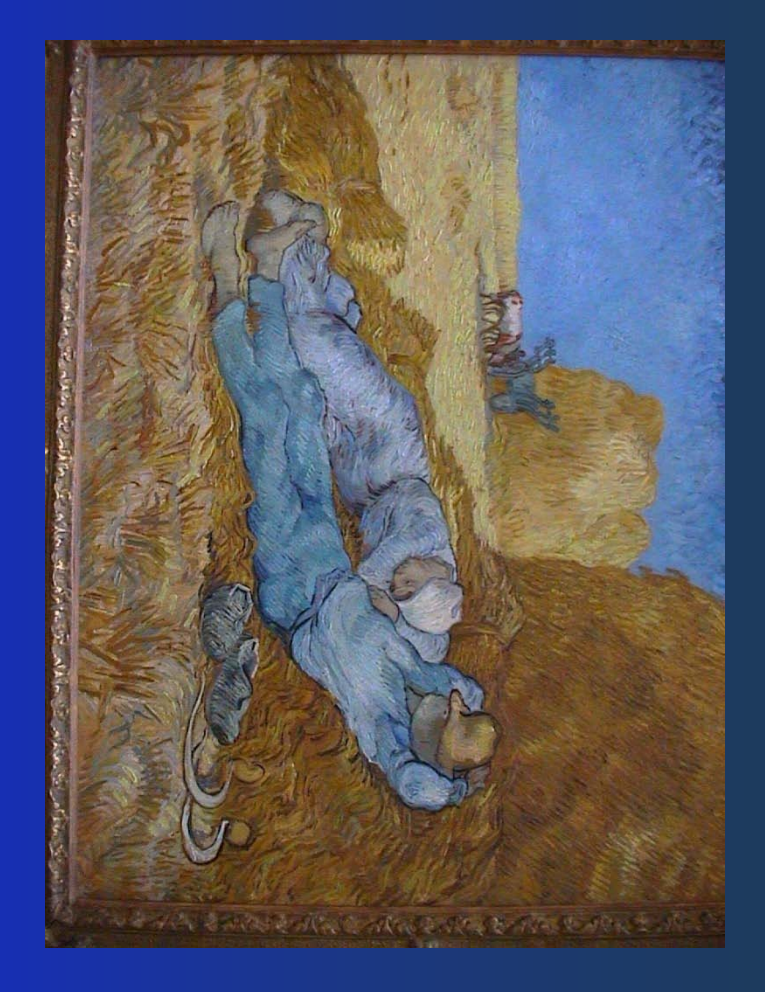

#### Rotazione di 900

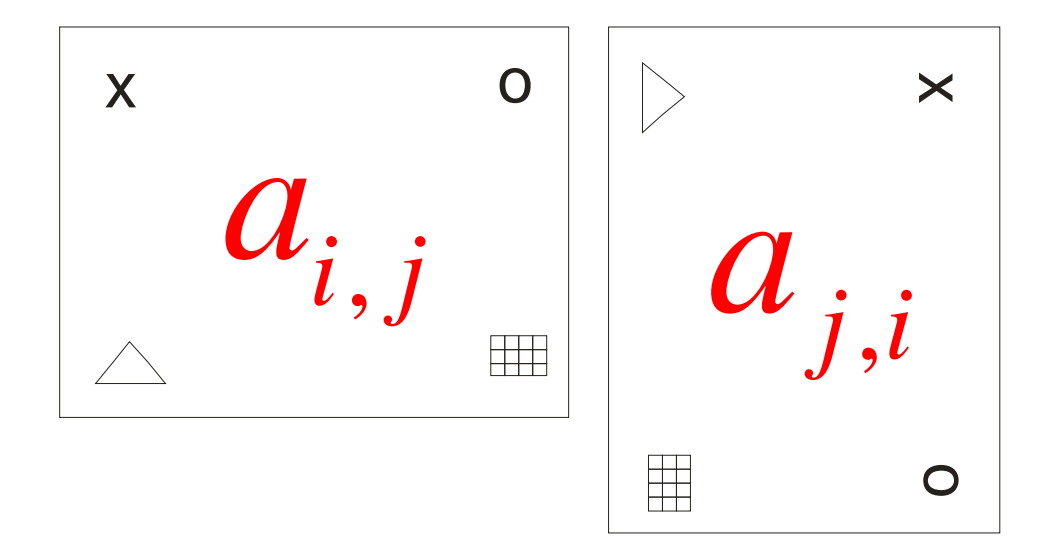

Matrice trasposta

#### Rotazione di un angolo  $\alpha$

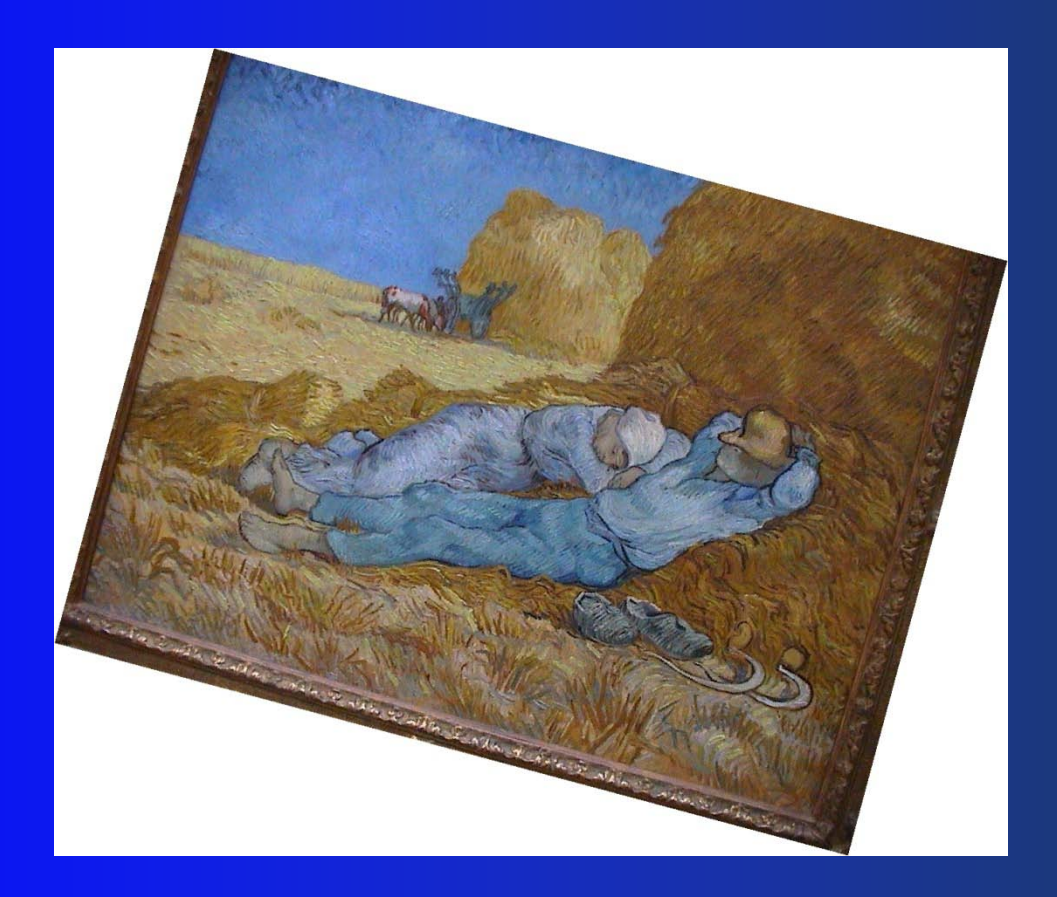

#### Rotazione del sistema di riferimento

#### Mirror

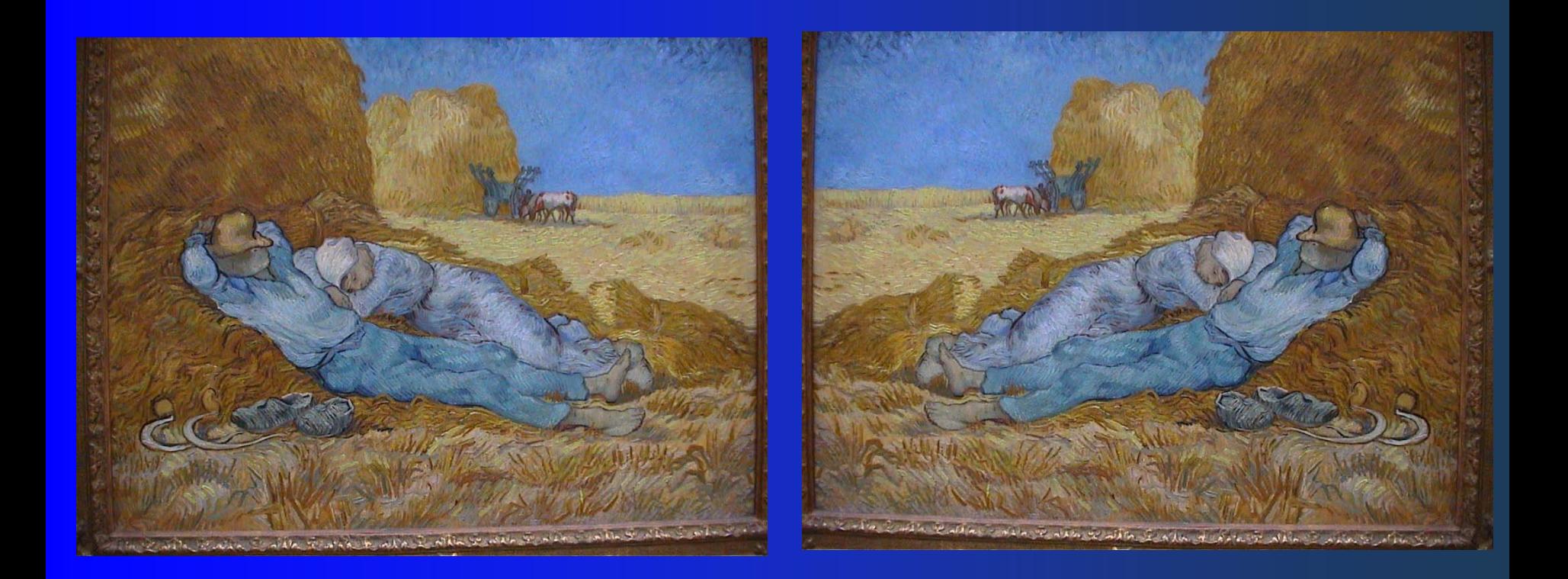

#### Mirror y

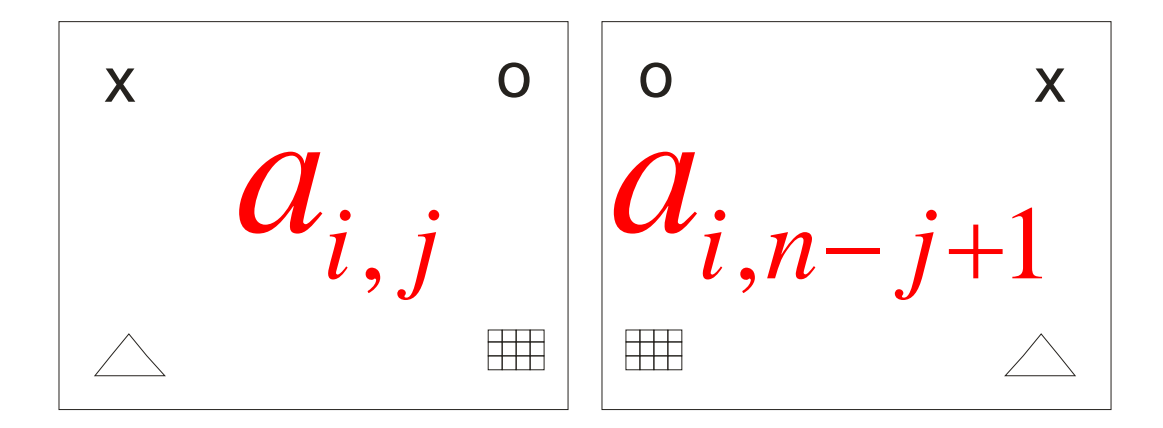

#### permutazione colonne

#### Mirror

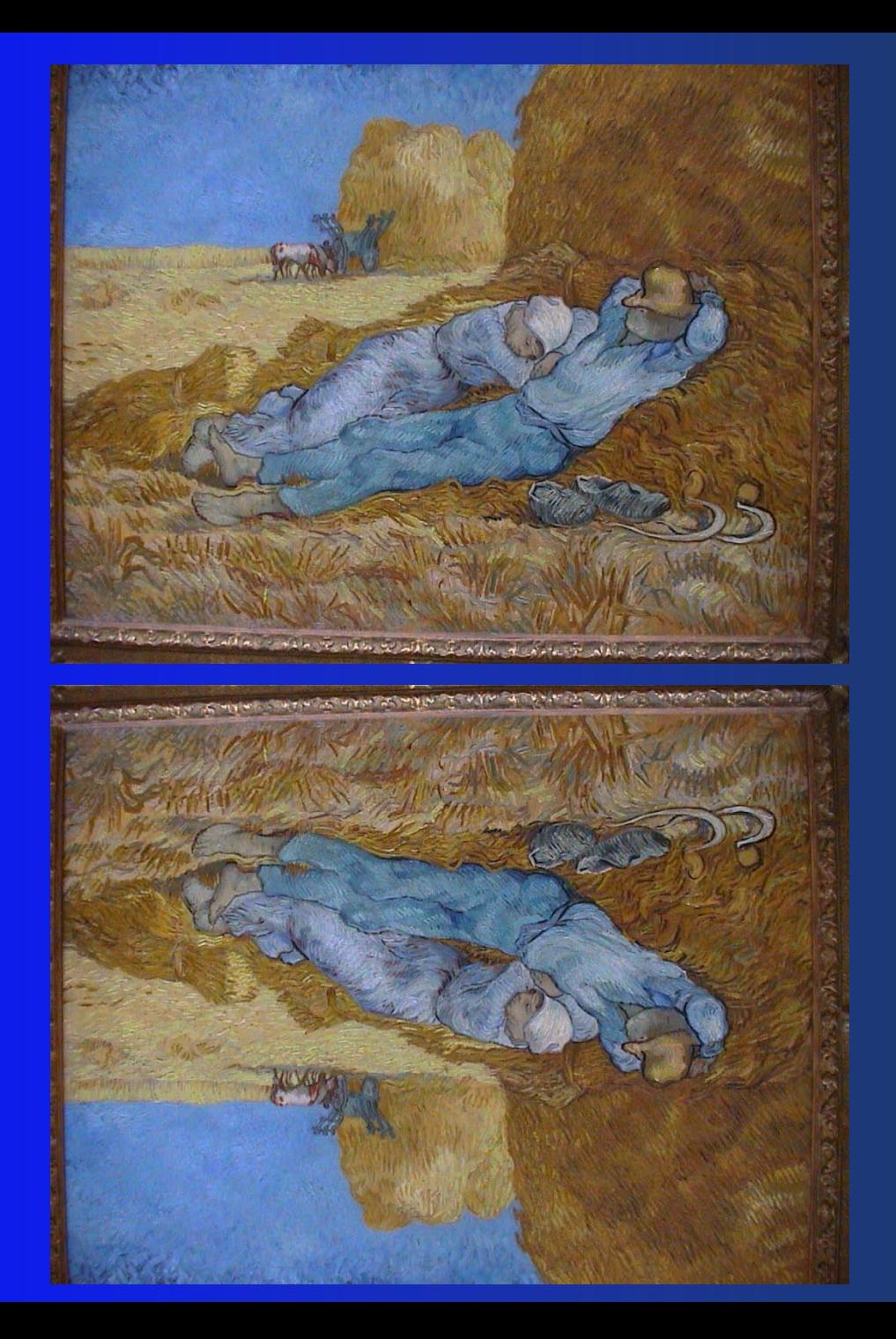

#### Mirror **x**

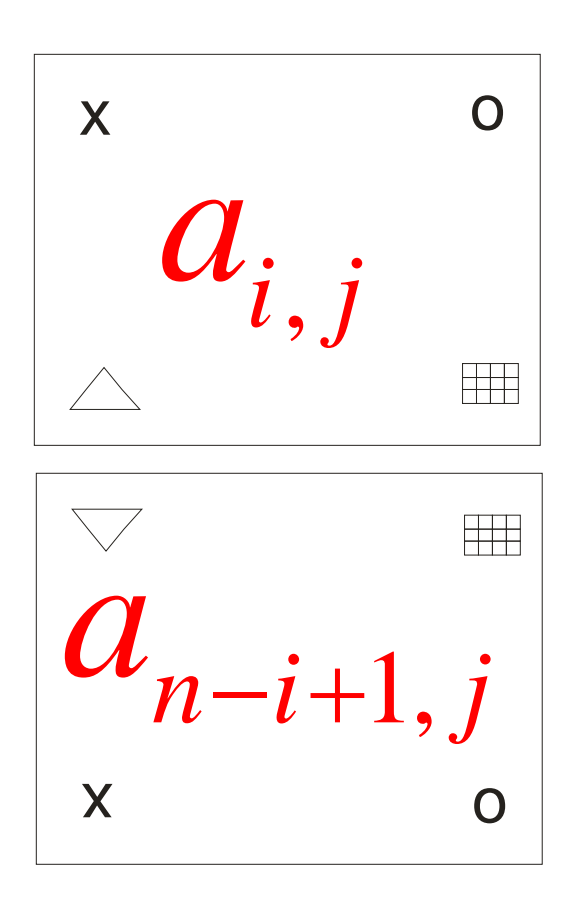

permutazione righe

#### Zoom-out

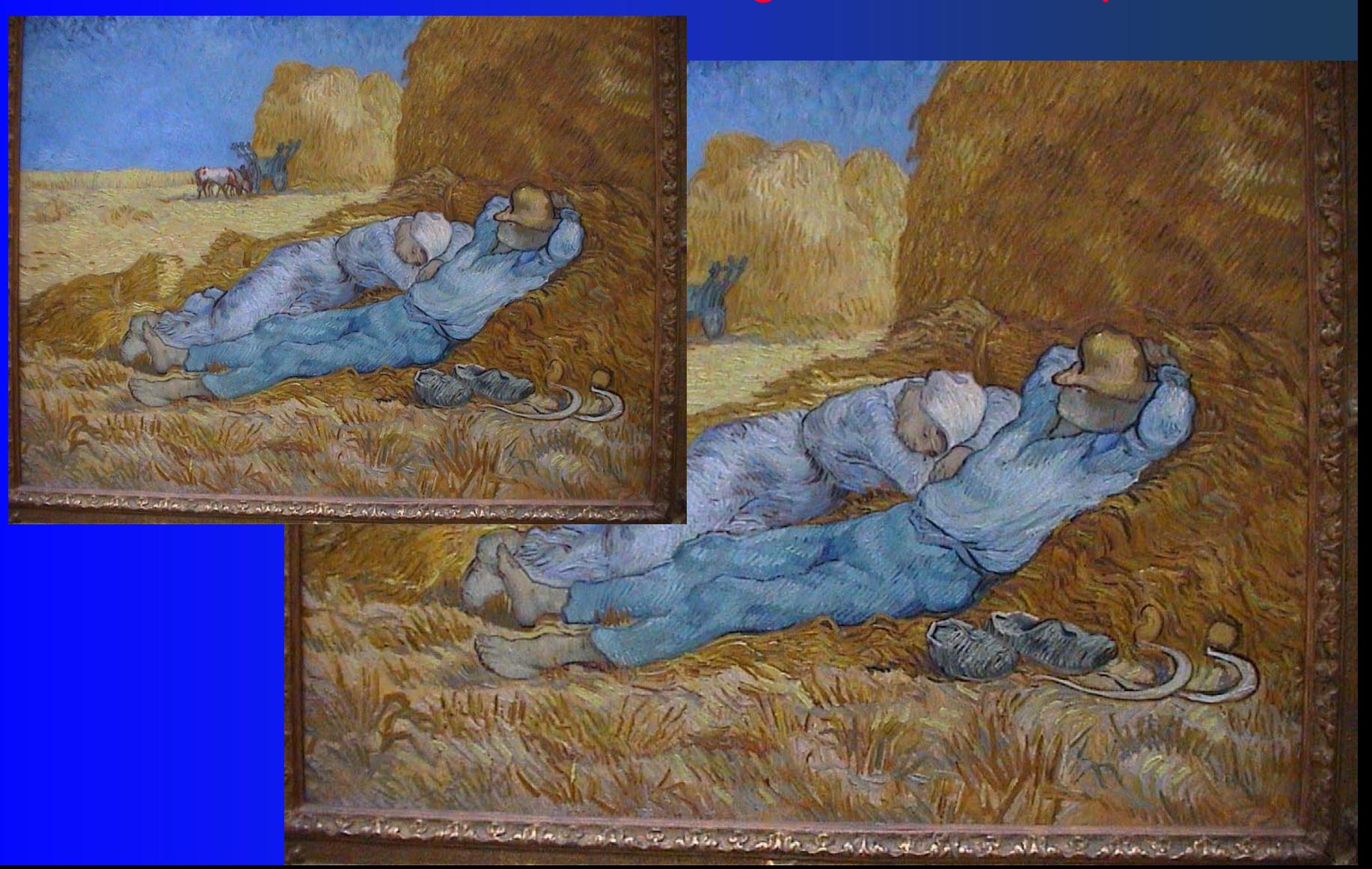

#### Zoom-in

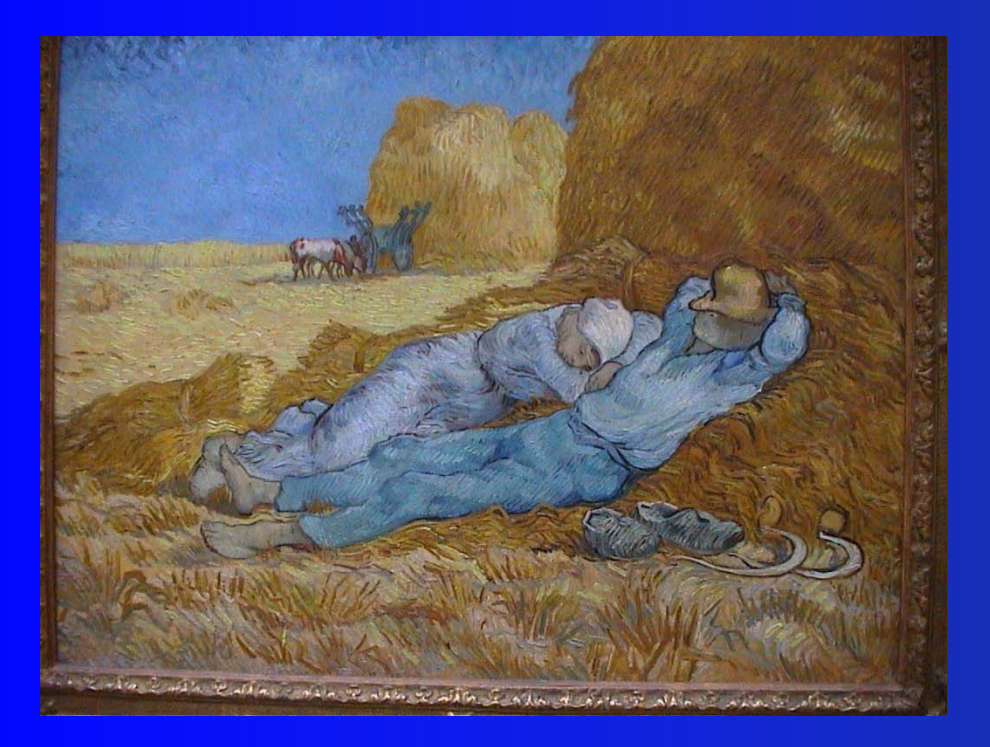

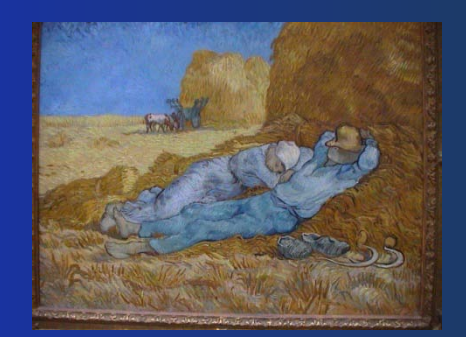

# **Collage**

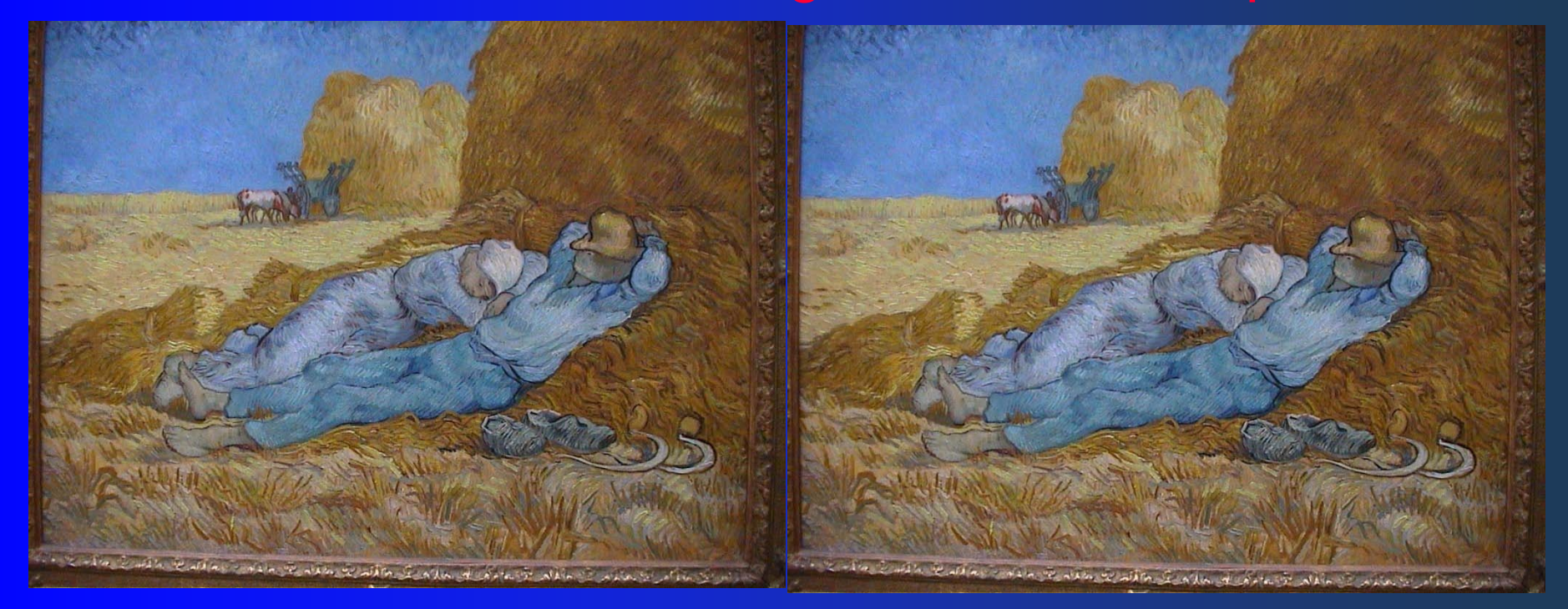

# **Stampa di immagini digitali**

#### **Stampa di una immagine**

#### **Supponiamo di voler stampare un'immagine a colori visualizzata sul monitor di un PC**

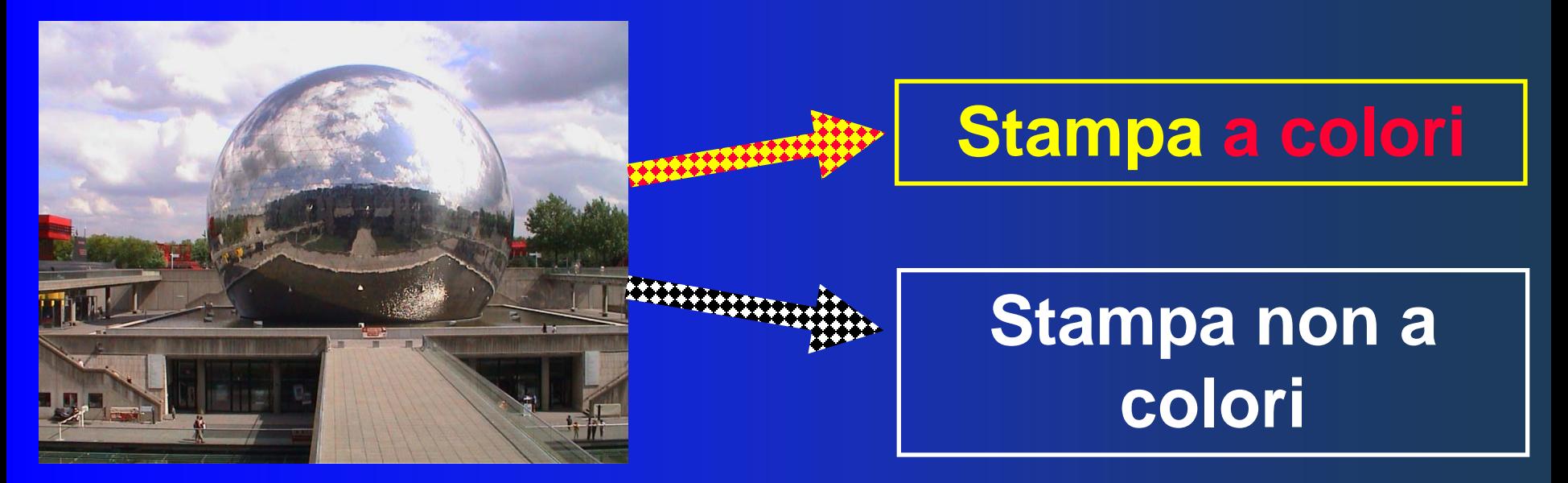

#### **Stampa di una immagine**

#### **Supponiamo di voler stampare un'immagine a colori visualizzata sul monitor di un PC**

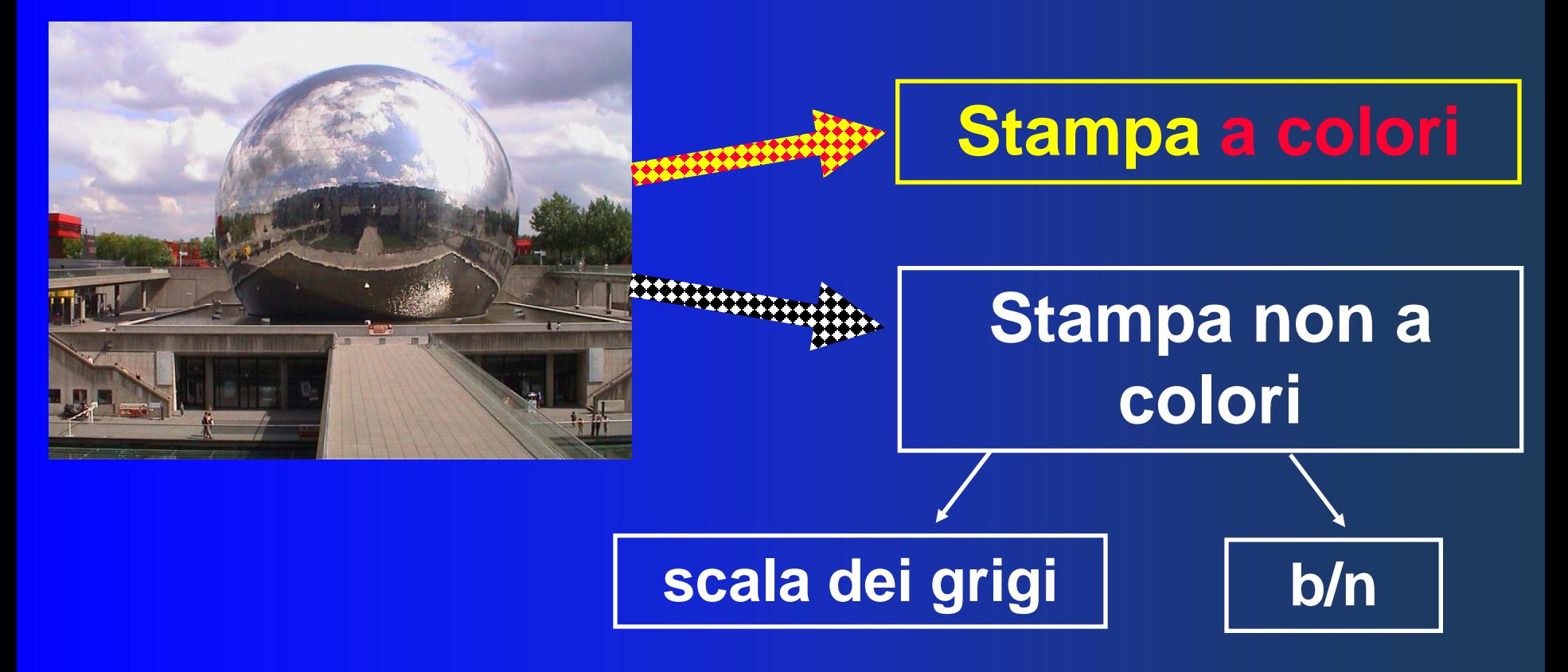

# **Stampa a colori**

## **Stampa a colori**

Il **colore di un oggetto è** sostanzialmente il colore di quella **parte della luce che** non viene assorbita dai pigmenti dell'oggetto, ma **è riflessa verso l'osservatore**.

 sull'assorbimento (sottrazione) di Il sistema è chiaramente **sottrattivo** perché la formazione delle tinte è basata determinati colori da parte dei pigmenti.

#### **Stampa a colori**

**Dai vertici del cubo RGB si deduce**

- **un pigmento che assorbe il rosso riflette sia il verde che il blu, quindi appare di colore ciano (combinazione di verde e blu)**
- **un pigmento che assorbe il verde riflette sia il rosso che il blu, quindi appare di colore magenta (combinazione di rosso e blu)**
- **un pigmento che assorbe il blu riflette sia il verde che il rosso, quindi appare giallo (combinazione di verde e rosso)**

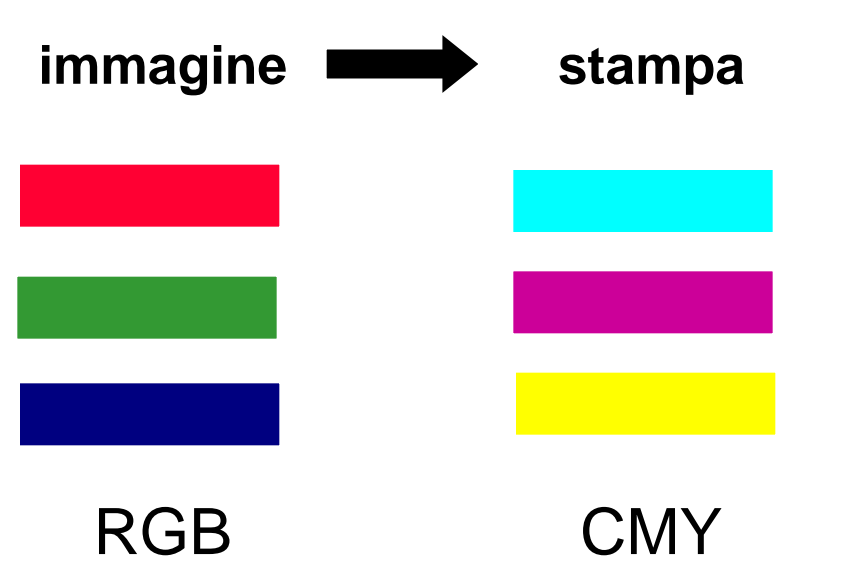

#### **Sistema CMY**

I tre pigmenti fondamentali ciano, magenta e giallo costituiscono il **sistema sottrattivo dei pigmenti** denotato CMY da

**cyan = ciano magenta yellow = giallo**

Il **sistema CMY è quello su cui si basa la stampa**, infatti le cartucce delle stampanti a colori sono dotate dei tre pigmenti: ciano, magenta e giallo.

 $\overline{\phantom{a}}$ A volte si hanno cartucce separate per ciascun colore

Il colore magenta deve il nome alla tinta dei pantaloni degli zuavi che, nelle file dell'esercito francese, contribuirono alla vittoria franco-piemontese sugli austriaci nella battaglia di Magenta (1859) della seconda guerra di indipendenza.

#### **Rappresentazione in 3D del sistema CMY**

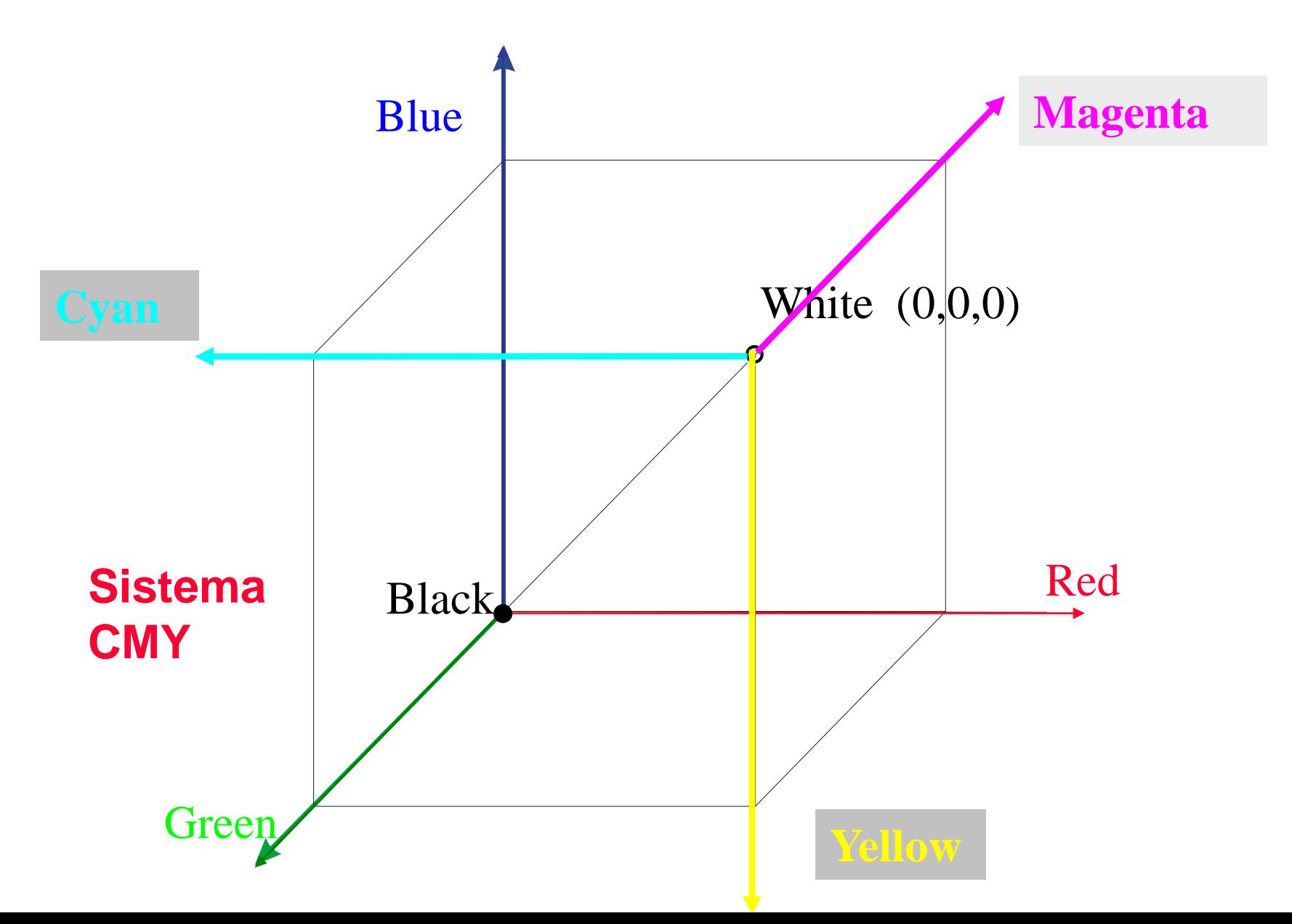

#### **Trasformazione da RGB a CMY**

**Poiché il monitor utilizza il sistema additivo RGB, mentre il dispositivo di stampa utilizza il sistema sottrattivo CMY, è necessario un commutatore di indirizzo cioè una trasformazione di coordinate** 

**(r,g,b) (c,m,y)**

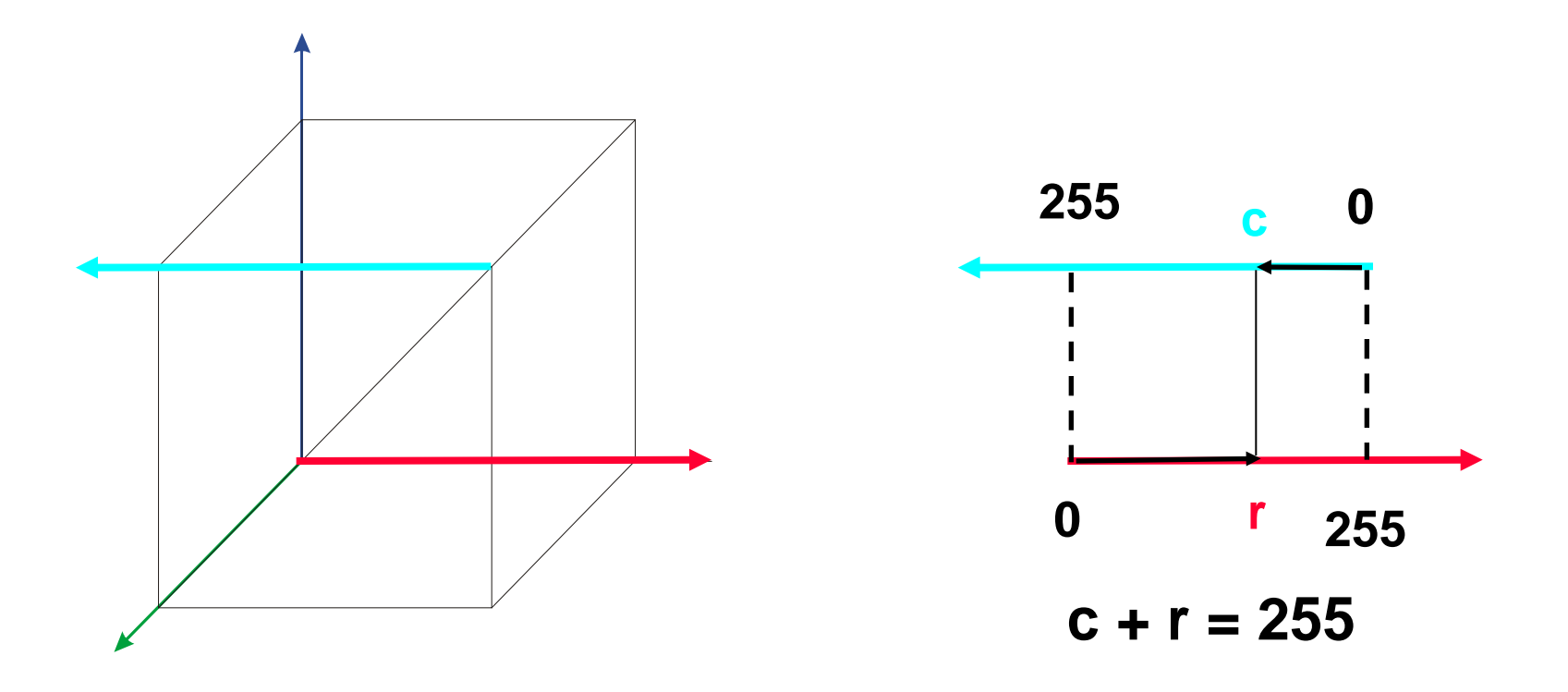

#### **Trasformazione da RGB a CMY**

**Poiché il monitor utilizza il sistema additivo RGB, mentre il dispositivo di stampa utilizza il sistema sottrattivo CMY, è necessario un commutatore di indirizzo cioè una trasformazione di coordinate** 

**(r,g,b) (c,m,y)**

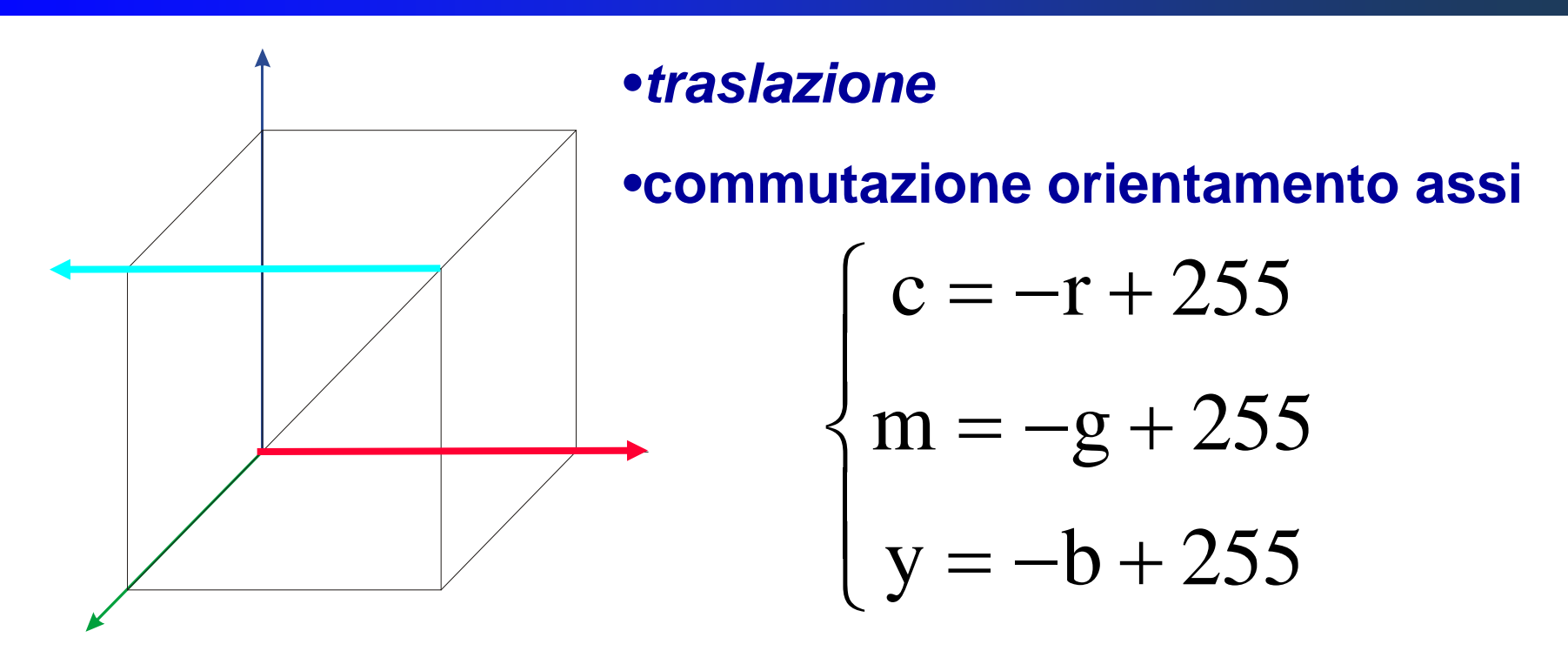

#### **Stampa con il sistema CMYK**

#### **In realtà il sistema CMY è sostituito dal modello**

## **CMYK**

**con l'aggiunta del colore nero (K=black)**

**L'aggiunta del quarto inchiostro è dovuta a ragioni** 

- **deciso quando mescolati in parti uguali** - **tecnologiche: attualmente non è possibile ottenere pigmenti dei tre colori primari così puri da fornire un nero**
- - **economiche: l'inchiostro nero è meno costoso degli altri tre e quindi il sistema CMYK è più economico del sistema CMY**
#### **Stampa in esacromia**

**Alcune case costruttrici di stampanti, per migliorare la qualità di stampa, hanno aumentato il numero degli inchiostri, passando dalla quadricromia CMYK alla** 

#### **esacromia**

**con l'aggiunta di ciano chiaro e magenta chiaro**

#### Ingrandimento di immagini (algoritmi di interpolazione)

 Supponiamo di volere ingrandire di **2** volte l'immagine accanto.

 Si tratta di un'immagine quadrata in formato bmp di 200 pixel di lato.

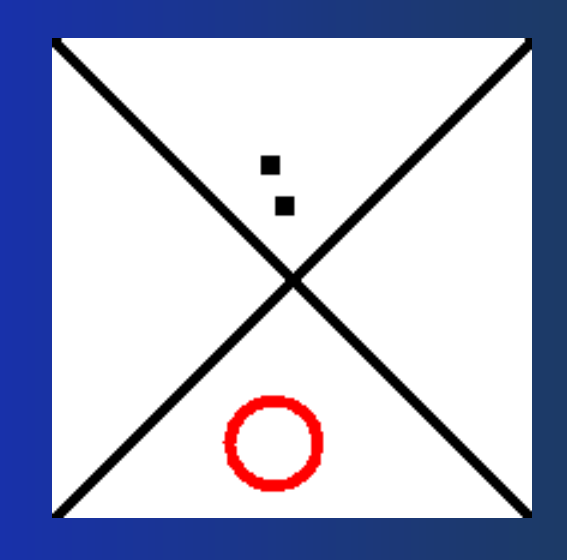

### Ingrandimento di immagini

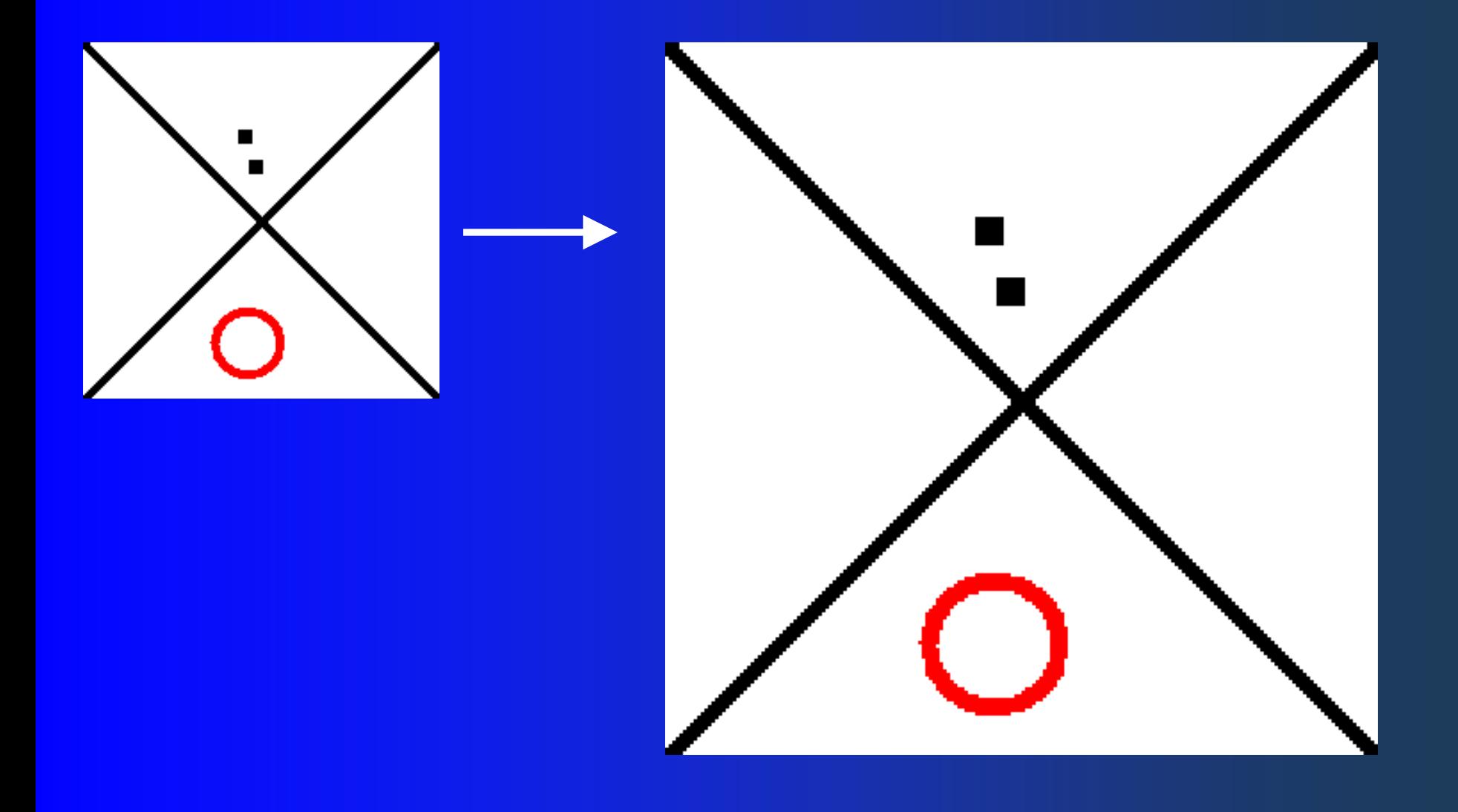

### Ingrandimento di immagini

- **Per ingrandire** un'immagine si può far ricorso a diversi programmi: da Paint a Photoshop
- Qual è la differenza?
- Che tipi di **algoritmi** usano?

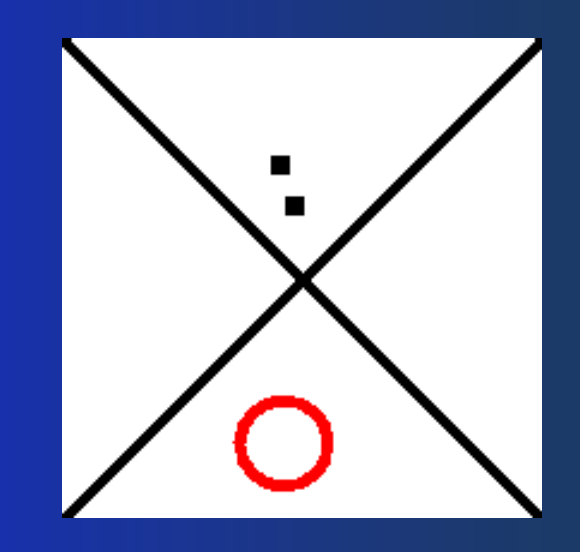

# Ingrandire un'immagine

- Supponiamo di dover raddoppiare la dimensione di una immagine.
	- E' necessario assegnare un colore ai pixel intermedi.
- **Per tale assegnazione** vengono usate tecniche di **interpolazione**.

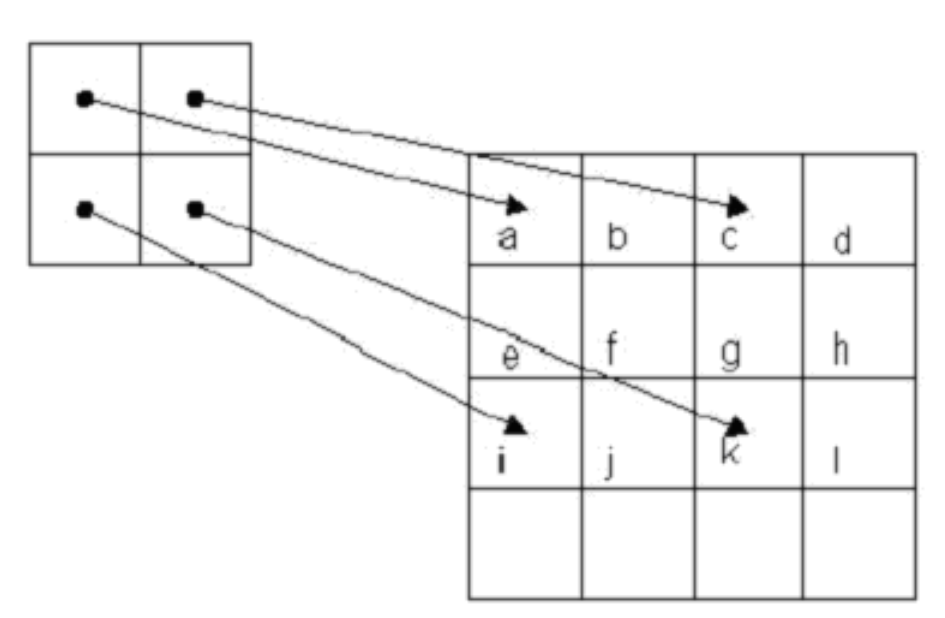

Gli algoritmi usati **duplicazione dei pixel**

**Interpolazione bilineare composita** 

**Spline (quadratiche o cubiche)**

## Duplicazione dei pixel

 L'algoritmo si basa sulla duplicazione dei pixel.

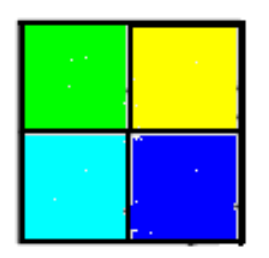

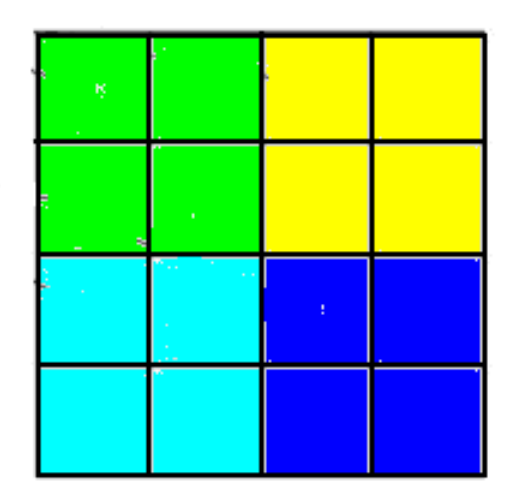

## Interpolazione bilineare

 Il colore dei pixel mancanti è ottenuto facendo una media del colore dei pixel "adiacenti"

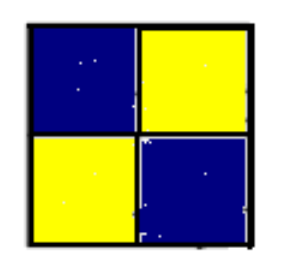

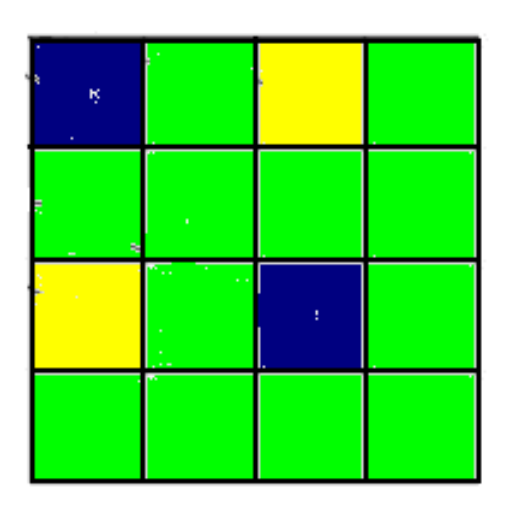

## Interpolazione mediante funzioni spline.

 Piuttosto che interpolare *con un polinomio (di grado elevato)* numerosi nodi del reticolo, si rivela più efficiente interpolare coppie di punti adiacenti mediante curve di ordine due (spline quadratiche) oppure di ordine tre (spline cubiche), *raccordando "opportunamente" tali curve fra loro*

#### Gli algoritmi attualmente in uso

Paint usa la duplicazione dei pixel

• Paint shop pro e Photoshop usano

la duplicazione l'interpolazione lineare  $\triangleright$  le spline cubiche.